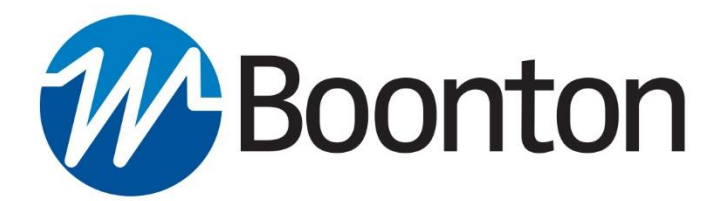

**PROGRAMMING REFERENCE**

# **PMX40** RF Power Meter

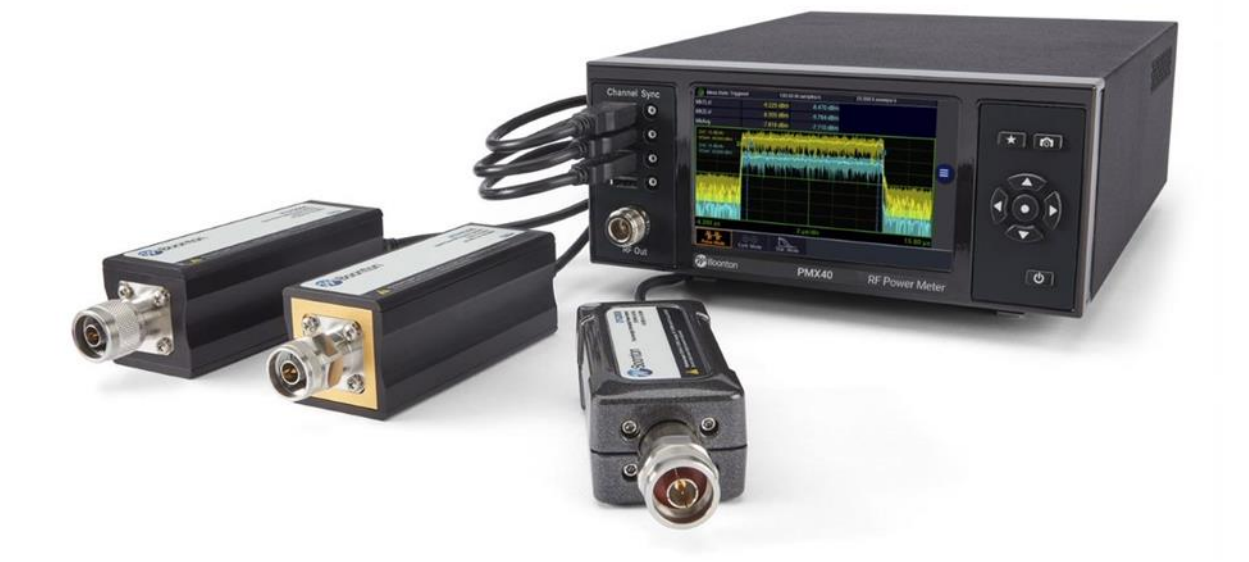

# 98408800A| Rev 20200910

Revision 20200910

© Copyright 2020, by BOONTON Electronics, a subsidiary of the Wireless Telecom Group, Inc. Parsippany, NJ, USA. All rights reserved.

P/N 98408800A

The PMX40 application software used in this product is licensed by Boonton Electronics, a subsidiary of the Wireless Telecom Group, Inc.

### **SAFETY SUMMARY**

The following general safety precautions must be observed during all phases of operation and maintenance of this instrument. Failure to comply with these precautions or with specific warnings elsewhere in this manual violates safety standards of design, manufacture, and intended use of the instrument. Boonton Electronics assumes no liability for the customer's failure to comply with these requirements.

#### **DO NOT OPERATE THE INSTRUMENT IN AN EXPLOSIVE ATMOSPHERE**

Do not operate the instrument in the presence of flammable gases or fumes.

#### **KEEP AWAY FROM LIVE CIRCUITS**

Operating personnel must not remove instrument covers. Component replacement and internal adjustments must be made by qualified maintenance personnel. Do not replace components with the power cable connected. Under certain conditions dangerous voltages may exist even though the power cable was removed, therefore; always disconnect power and discharge circuits before touching them.

#### **DO NOT SERVICE OR ADJUST ALONE**

Do not attempt internal service or adjustment unless another person, capable of rendering first aid and resuscitation, is present.

#### **DO NOT SUBSTITUTE PARTS OR MODIFY INSTRUMENT**

Do not install substitute parts or perform any unauthorized modifications on the instrument. Return the instrument to Boonton Electronics for repair to ensure that the safety features are maintained.

#### **SAFETY SYMBOLS**

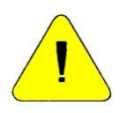

This safety requirement symbol has been adopted by the International Electro-technical Commission, Document 66 (Central Office) 3, Paragraph 5.3, which directs that an instrument be so labeled if, for the correct use of the instrument, it is necessary to refer to the instruction manual. In this case it is recommended that reference be made to the instruction manual when connecting the instrument to the signal source and USB host.

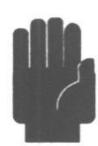

The CAUTION symbol denotes a hazard. It calls attention to an operational procedure, practice or instruction that, if not followed, could result in damage to or destruction of part or all of the instrument and accessories. Do not proceed beyond a CAUTION symbol until its conditions are fully understood and met.

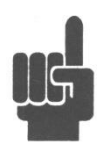

The NOTE symbol is used to mark information which should be read. This information can be very useful to the operator in dealing with the subjects covered in this section.

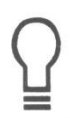

The HINT symbol is used to identify additional comments which are outside of the normal format of the manual and provide users additional information about the subject.

### **Contents**

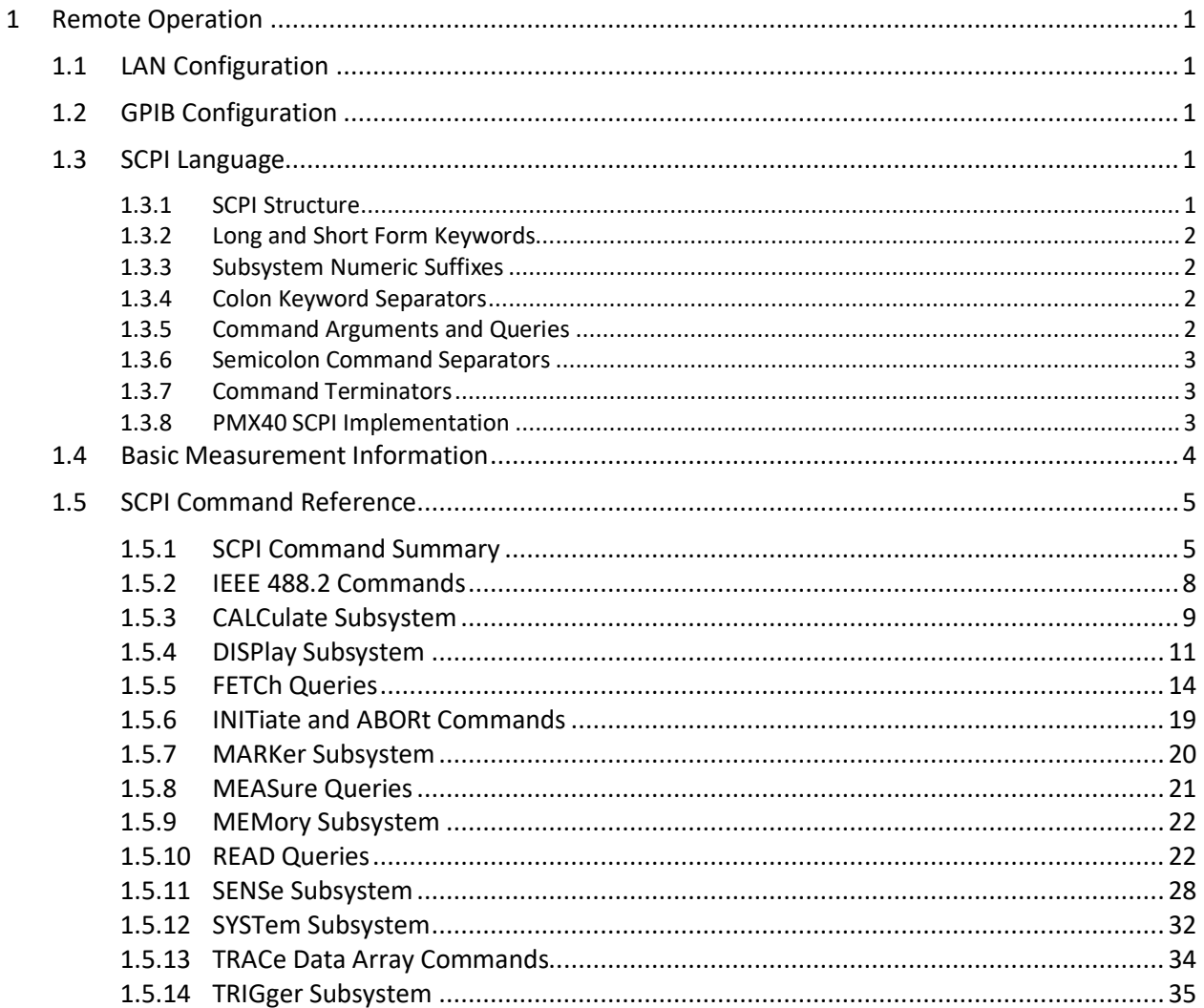

## <span id="page-8-0"></span>**1 Remote Operation**

### <span id="page-8-1"></span>**1.1 LAN Configuration**

The PMX40 LAN interface is configured using the *System > I/O Config > LAN* menu. The instrument may be set to automatically accept its IP address and associated information from a DHCP server, or the configuration data may be entered manually.

The PMX40 communicates via HiSLIP (High-Speed LAN Instrument Protocol), which is a TCP/IP based format that allows GPIB operation to be emulated via the LAN. Once the LAN parameters have been configured, the controller can use the instrument's IP address to assist the remote-control software in locating and connecting to the PMX40. Typically, the host will use VISA to provide the interface layer between the instrument and the remote-control software.

### <span id="page-8-2"></span>**1.2 GPIB Configuration**

GPIB remote control is enabled with option PMX40-GPIB.

The PMX40-GPIB interface is ready for use. Assign a GPIB address using the *System > I/O Config >* menu. The primary address can be set to any value from 1 to 30 inclusive. The value assigned must be unique to each GPIB device. Secondary address is not implemented.

### <span id="page-8-3"></span>**1.3 SCPI Language**

PMX40 instruments may be remotely controlled using commands that follow the industry standard SCPI programming conventions.

### <span id="page-8-4"></span>**1.3.1 SCPI Structure**

The SCPI instrument model defines a hierarchical command structure based on "command nodes". Each node may contain commands or names of a next-level command node. Each command is formed of a series of keywords joined together, and delimited by a colon ":" character. The command begins with a colon at the "root node", and traverses downwards through the command tree to form a specific command. This structure is very similar to a DOS file system, where the file system begins at the root level (":"), and each directory (SCPI subsystem) may contain a list of files (SCPI commands) and lowerlevel directories. To execute an individual command, the entire command name ("path") must generally be specified, although there are several shortcuts available to reduce the command string length.

SCPI subsystems or command groups are usually aligned with instrument functions, and the standard provides a number of pre-defined subsystems that can be used for most instrument types. For example, the top level SENSe subsystem groups commands that are related to sensing signals (detection, amplification, digitization, linearization), while the OUTPut subsystem contains commands that control output functions of the instrument such as voltage output or controlling an RF reference output.

### <span id="page-9-0"></span>**1.3.2 Long and Short Form Keywords**

Each command or subsystem may be represented by either its full keyword, or a short form of that keyword. The short form is typically the first several characters of the full name, although this is not necessarily the case. The short form of each keyword is identified in this manual by the keyword characters shown in UPPERCASE, while the long form will be shown in mixed case. For example, the short form of "CALCulate" is "calc", while the long form is "calculate". Long form and short form commands may be used interchangeably, but only the exact forms are permitted – intermediate length commands will not be recognized. Sending "CALCUL" will cause an error.

Note that not all keywords have long forms – in this case, the entire keyword will be shown in uppercase.

While uppercase and lowercase text is used to identify keywords, SCPI is generally case-insensitive, so it is acceptable to send uppercase, lowercase or mixed case keywords to the instrument. The only exception is when a command accepts a literal string argument. In this case, quotes may be used to delimit a string of user-defined case.

#### <span id="page-9-1"></span>**1.3.3 Subsystem Numeric Suffixes**

Certain subsystems, such as the SENSe or CALCulate subsystems in the PMX40, often exist as more than one instance (often called a "channel" in an instrument). In this case, an optional numeric suffix may be used to define the channel. If this suffix is not present, the default channel is assumed. For example, SENSe or SENSe1 defines operations affecting the instrument's "Channel 1" measurement path, while SENSe2 commands will apply to channel 2.

#### <span id="page-9-2"></span>**1.3.4 Colon Keyword Separators**

The colon (":") character is used similar to the way a slash or backslash is used in a filesystem. Prefixing a command string with a colon is optional and is ignored by the PMX40.

### <span id="page-9-3"></span>**1.3.5 Command Arguments and Queries**

Many commands require arguments. In this case, the entire command string is sent, followed by the argument. A space is used to separate the command from the argument. For example, "SENSe:CORRection:DCYCle 25.0" sets duty cycle correction to a value of 25.0. Arguments may be numeric, or alphanumeric. If a command requires more than one numeric argument, the arguments must be sent as a comma delimited list.

To read the current value of a particular parameter, the Query Form of its command may be used. A command query is formed by appending a question-mark ("?") suffix to the command instead of an argument list. There should not be any whitespace between the command and the suffix. For example, "SENSe:CORRection:DCYCle?" queries the duty cycle correction parameter, and causes the instrument to return its current value.

#### <span id="page-10-0"></span>**1.3.6 Semicolon Command Separators**

The semicolon (";") character is used to separate multiple commands on a single line. However, the full command path must be specified. For example, "SENSe:CORRection:DCYCle 25.0; SENSe:CORRection:CALFactor 2.12" will set the duty cycle correction parameter and change the correction calfactor in use.

#### <span id="page-10-1"></span>**1.3.7 Command Terminators**

All SCPI command strings transmitted to the instrument via the GPIB bus must be terminated. Any character with the IEEE488 EOI (End-Or-Identify) control line asserted may be used as a terminator. This may be the last letter of the command, query or argument. Optionally, a CR (ASCII 13) and/or LF (ASCII 10) may be included. These are ignored by the parser, but if present, the EOI must be asserted on the last message character transmitted.

On LAN messages, the packetized protocols provide automatic termination of each message. Again, CR and/or LF may be present, but must be the last message character(s) of the packet.

#### <span id="page-10-2"></span>**1.3.8 PMX40 SCPI Implementation**

The SCPI implementation for the PMX40 provides a single or dual SENSe sub-system to handle sensor input and a matching single or dual CALCulate sub-system to process the data obtained from the sensors into useful results. A TRIGger sub-system provides for measurement and signal synchronization. DISPlay commands are used for graph and text display control, formatting and timebase selection. The CALibration sub-system is used to calibrate power sensors. Channel dependent commands end with a number to indicate the desired channel as follows:

Examples:

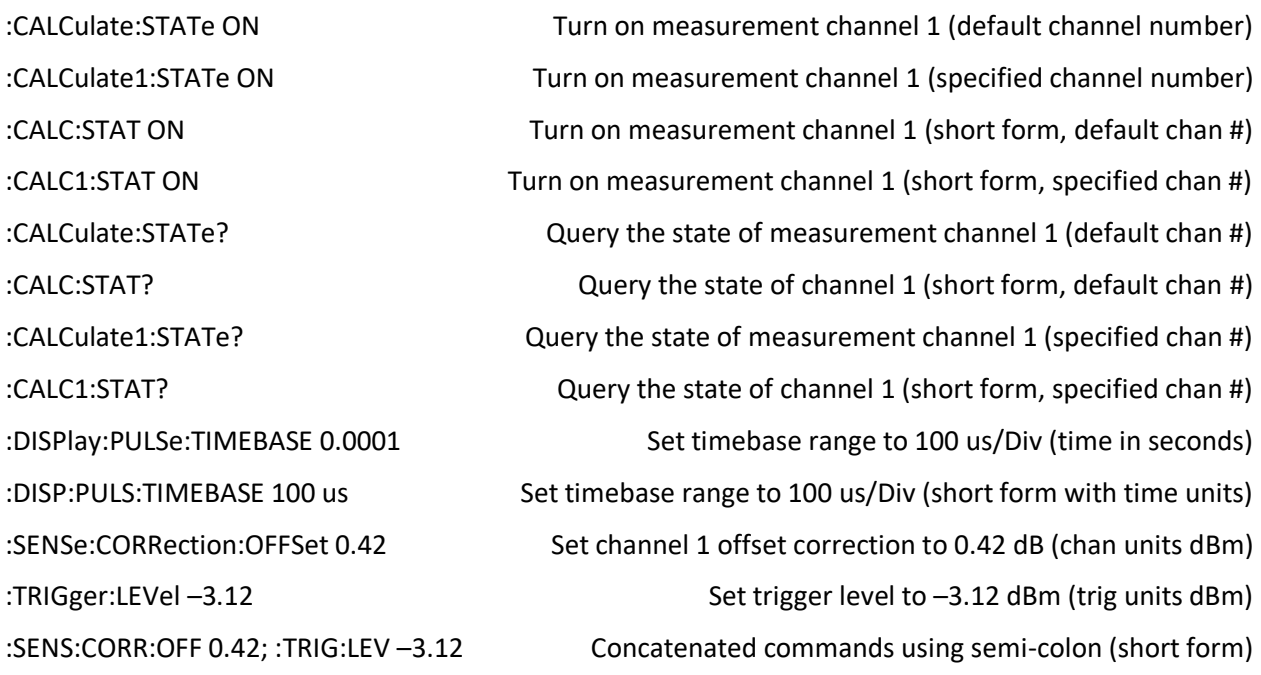

In the discussion and tables below, the following notation will be used:

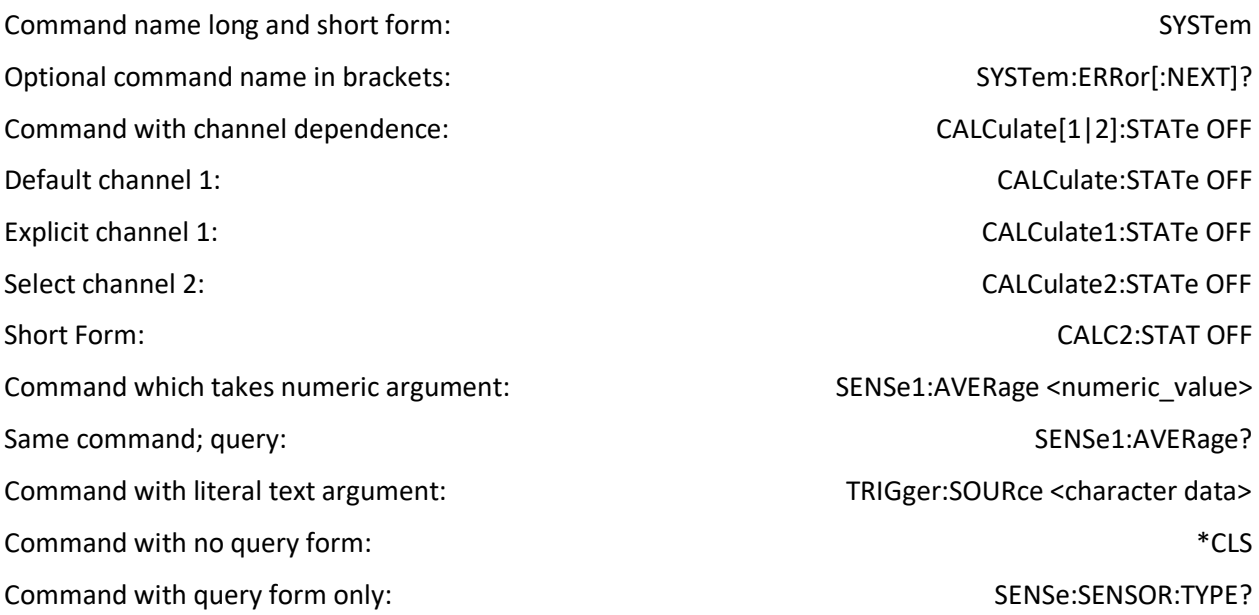

#### SYNTAX NOTES

*Square brackets [ ] are used to enclose the list of valid channels for a command, or a list of command options separated by the vertical separator bar | character. This character is for syntax only, and is not to be entered as part of the command. By default, if no channel number is specified, Channel 1 is selected.*

*A literal argument denoted by <character data> indicates a word or series of characters, which must exactly match one of the choices for the command. An argument denoted by <numeric\_value> requires a string which, when converted to a number, is within the range of valid arguments. Numerical values can generally be in any common form including decimal and scientific notation. <Boolean> indicates an argument which must be either true or false. Boolean arguments are represented by the values 0 or OFF for false, and 1 or ON for true. Queries of Boolean parameters always return 0 or 1.*

*Curly braces { } are used to enclose two or more possible choices for a mandatory entry, separated by the comma character. One of the enclosed options MUST be inserted into the command, and the braces are not to be entered as part of the command.*

### <span id="page-11-0"></span>**1.4 Basic Measurement Information**

The easiest way to obtain a reading is by use of the MEASure command. This command initiates one complete measurement sequence which includes a default configuration. Examples are:

MEAS1:POWER? The matrix of the average power of channel 1, or the average power of channel 1, or

MEAS1: VOLTAGE? To return the average voltage of channel 1.

For finer control over the measurement, individual configuration and function commands should be used. Readings are obtained using the FETCh[ ]? command for current data or the READ[ ]? command for fresh data. These commands may return multiple results if an array is read.

Readings are in fundamental units as set by the CALCulate[1|2|3|4]:UNIT command. Each reading is preceded by a condition code, which has the following meaning:

- -1 Measurement is STOPPED. Value returned is not updated.
- 0 Error return. Measurement is not valid.
- 1 Normal return. No error.
- 2 An Under-range condition exists.
- 3 An Over-range condition exists.

With the INITiate:CONTinuous OFF condition, a single measurement cycle is started by use of the INITiate[:IMMEDIATE] command, where bracketed commands are optional. Multiple triggered measurement cycles are enabled by INITiate:CONTinuous ON and a TRIGger:SOURce selection. If TRIGger:MODE is set to FREERUN, a free running measurement process is started. Otherwise, a measurement cycle begins with each valid trigger condition.

### <span id="page-12-0"></span>**1.5 SCPI Command Reference**

This section contains a list of all SCPI remote commands accepted by the PMX40. The list is grouped by SCPI subsystem or IEEE488.2 function, and includes a detailed description of each command.

#### <span id="page-12-1"></span>**1.5.1 SCPI Command Summary**

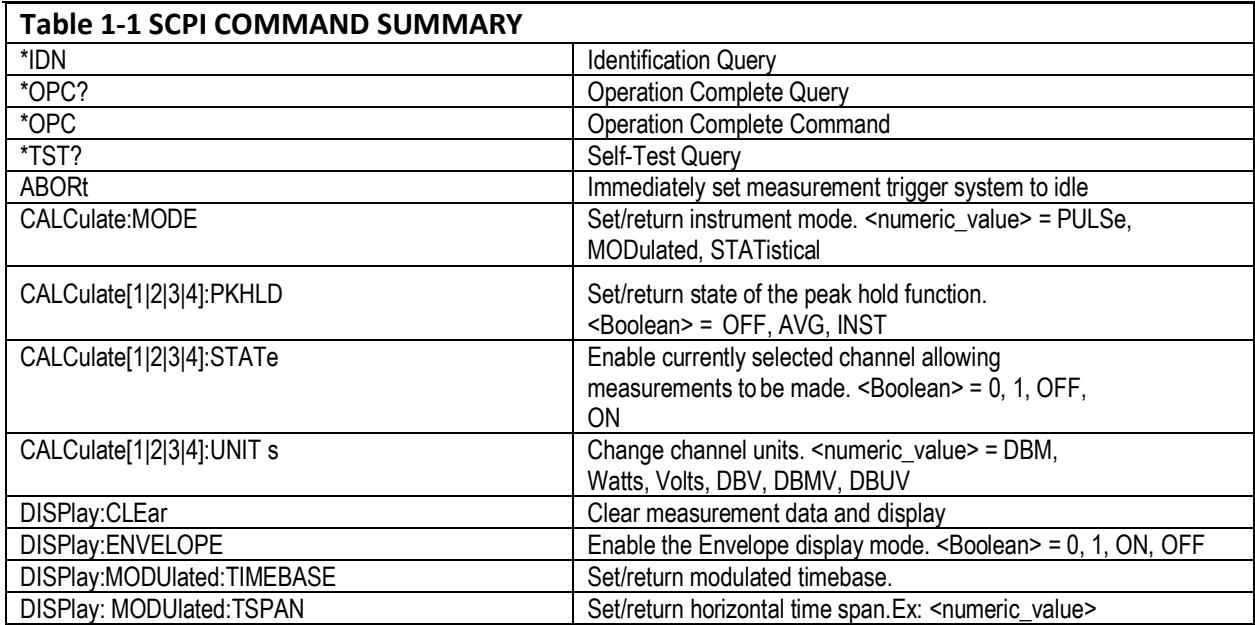

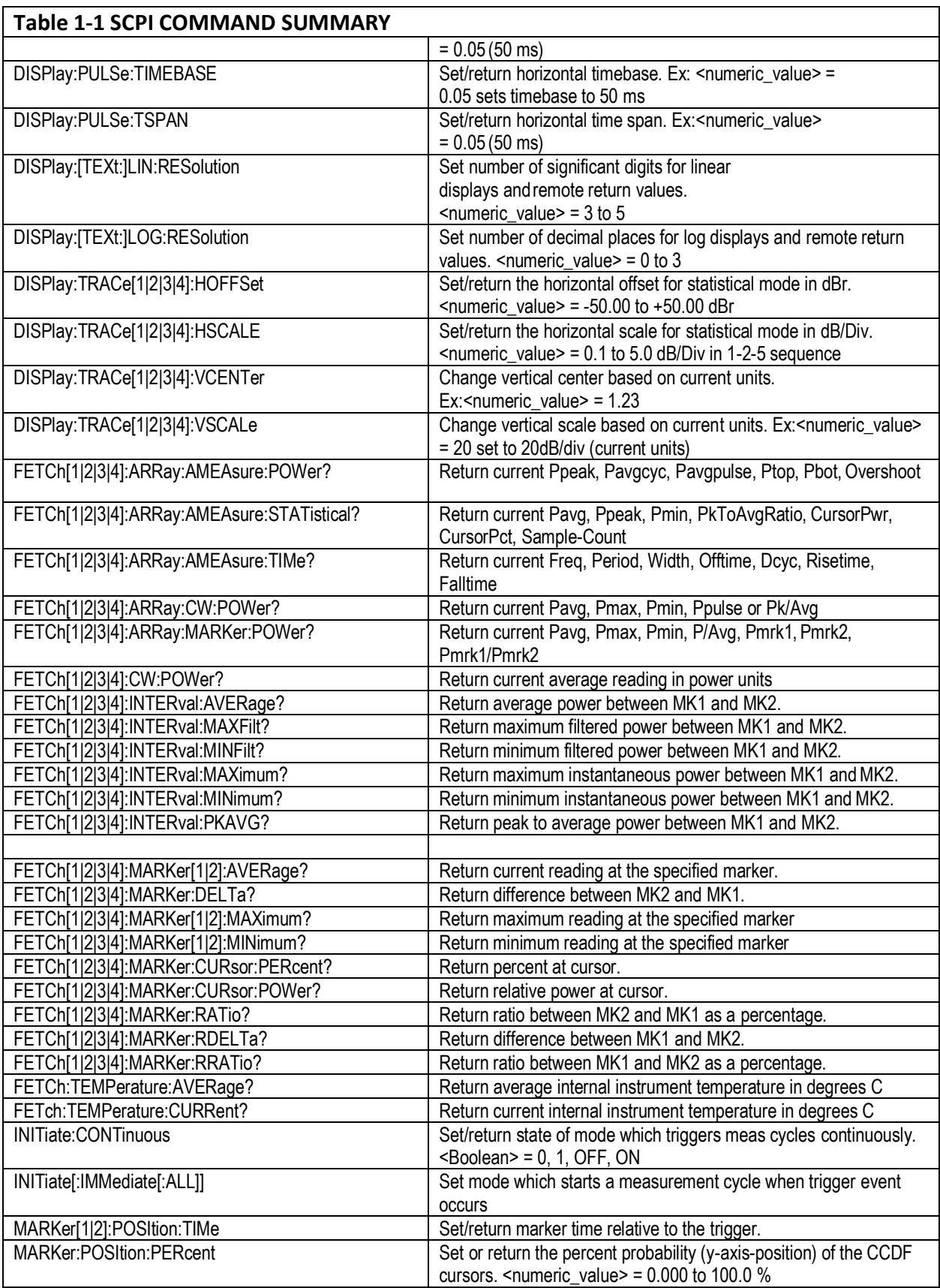

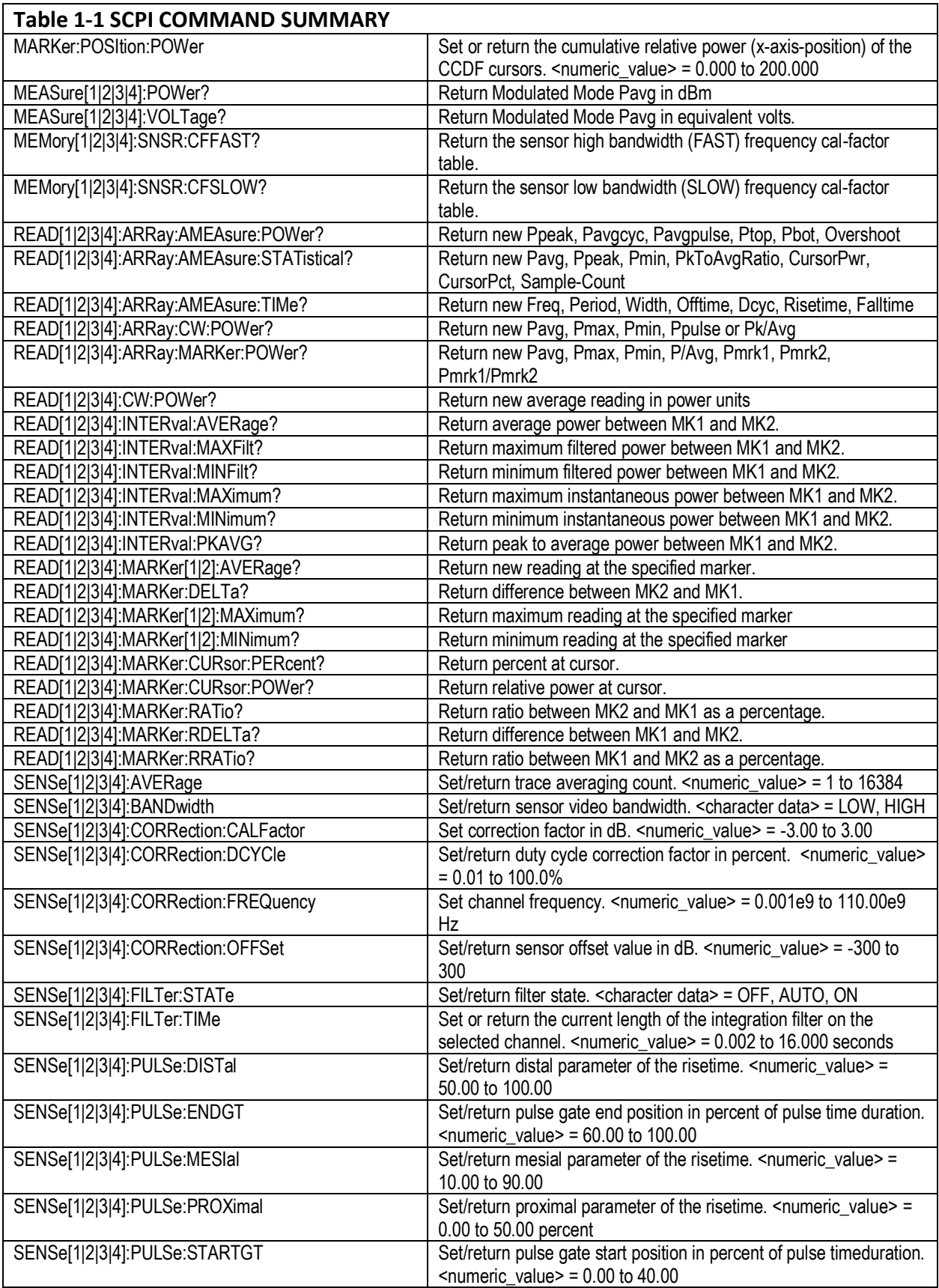

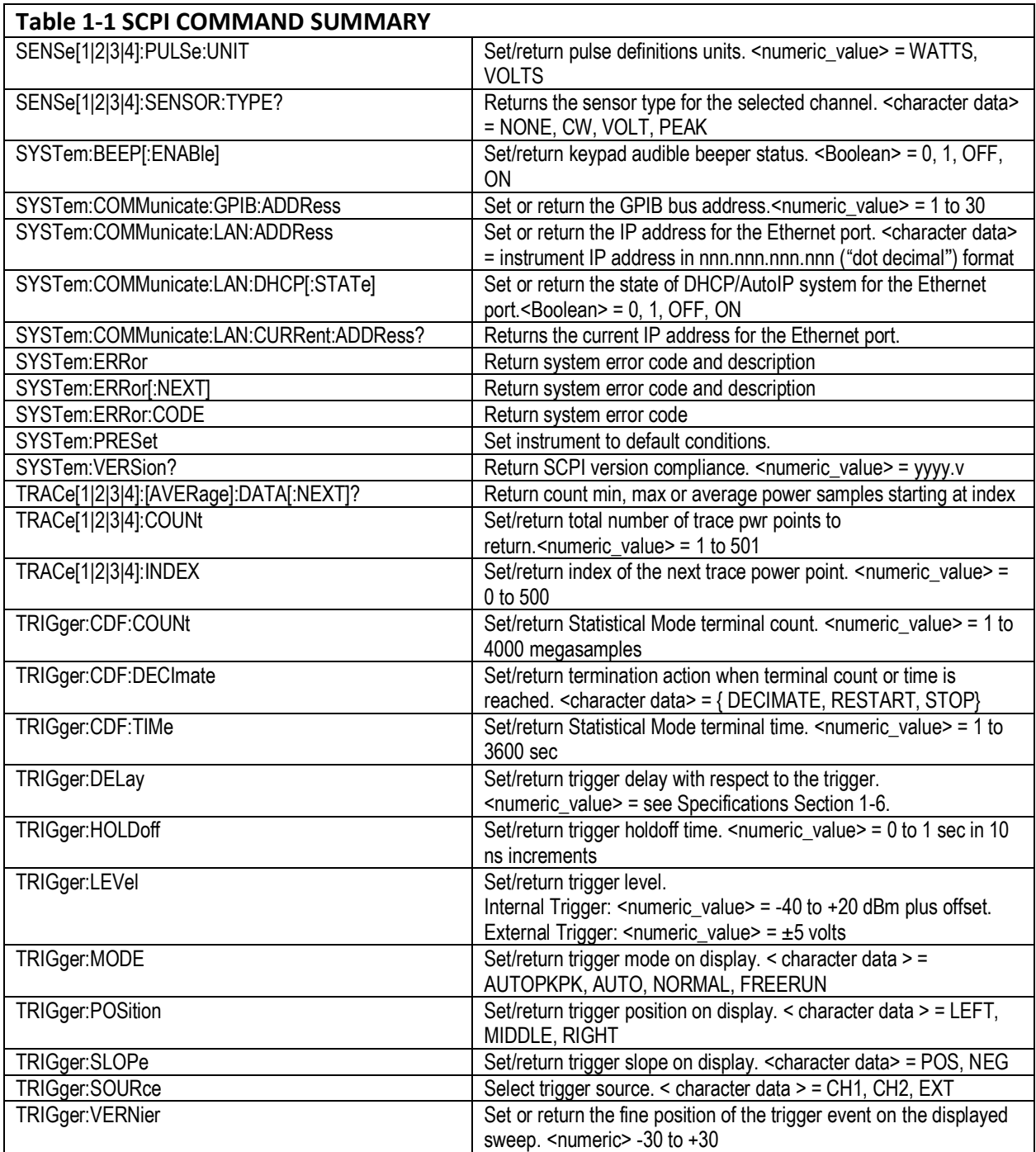

### <span id="page-15-0"></span>**1.5.2 IEEE 488.2 Commands**

The purpose of IEEE488.2 commands is to provide management and data communication instructions for the system by defining a set of "\*" commands (an asterisk followed by a three character code). These commands allow device control and monitoring.

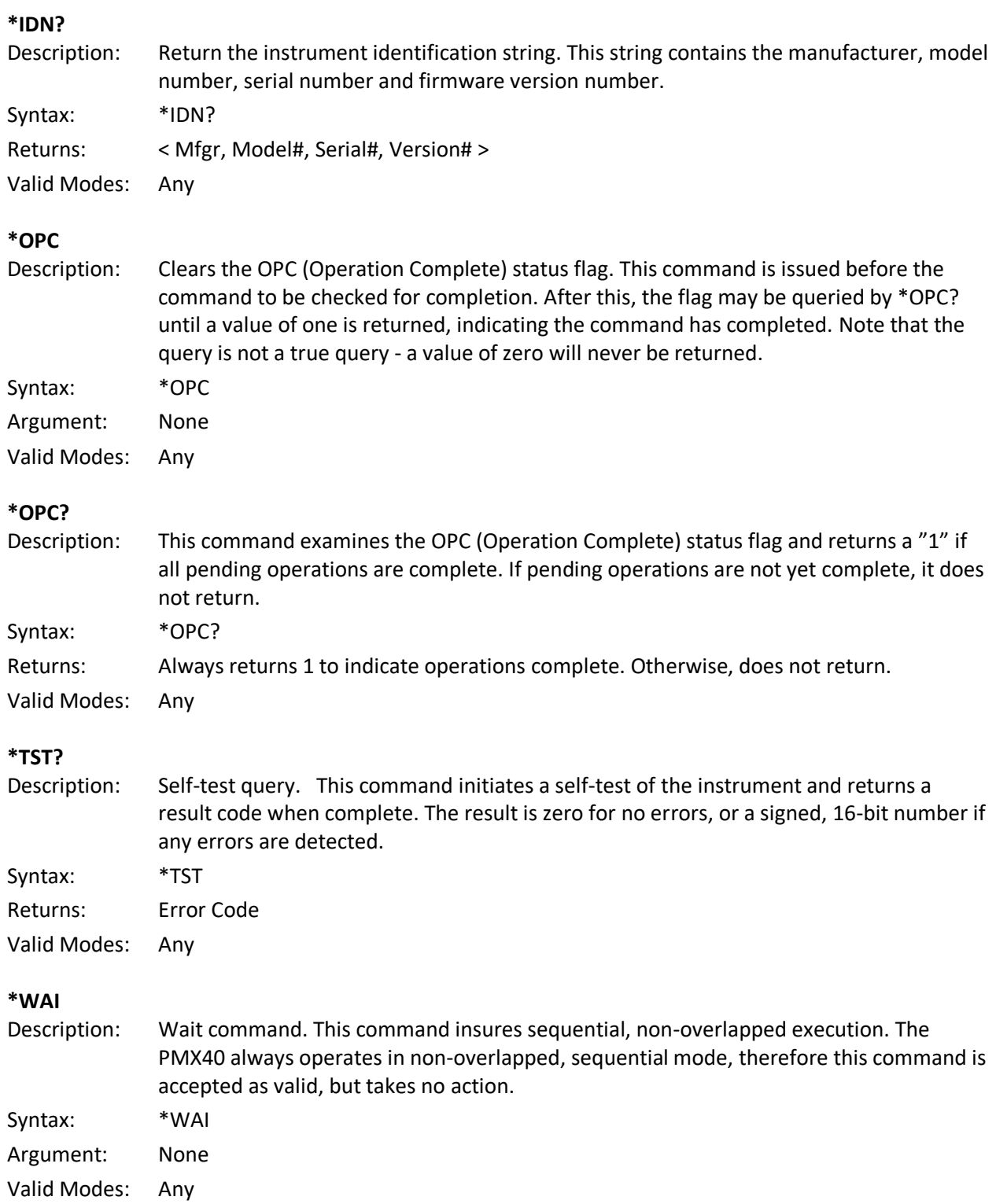

### <span id="page-16-0"></span>**1.5.3 CALCulate Subsystem**

Functions in the CALCulate subsystem are used to configure the measurement mode and control which portions of the acquired measurement data is used and how it is processed to yield a finished

measurement. In addition to measurement mode, CALCulate is used to define mathematical operations, and measurement units. The numeric suffix of the CALCulate program mnemonic in the CALCulate commands refers to a processing and display "channel", that is CALCulate1 and CALCulate2 represent the power meter's Channel 1 and Channel 2 functions. The CALCulate commands generally DO NOT affect the data acquisition portion of the measurement (see the SENSe subsystem, Section 1.5.12 ). In a signal-flow block diagram, the CALCulate block operations will follow those of the SENSe block. Note that CALCulate commands will not generate an error if used with a disconnected or non-existing channel on the PMX40.

#### **CALCulate:DCYCle**

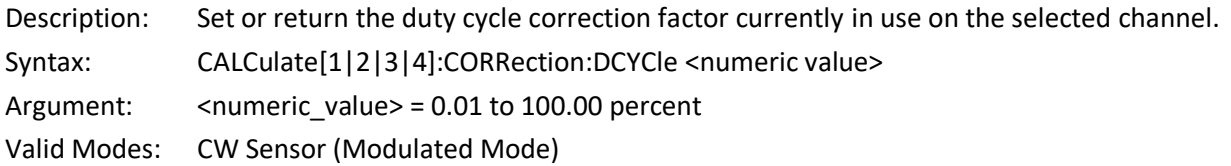

#### **CALCulate:MODE**

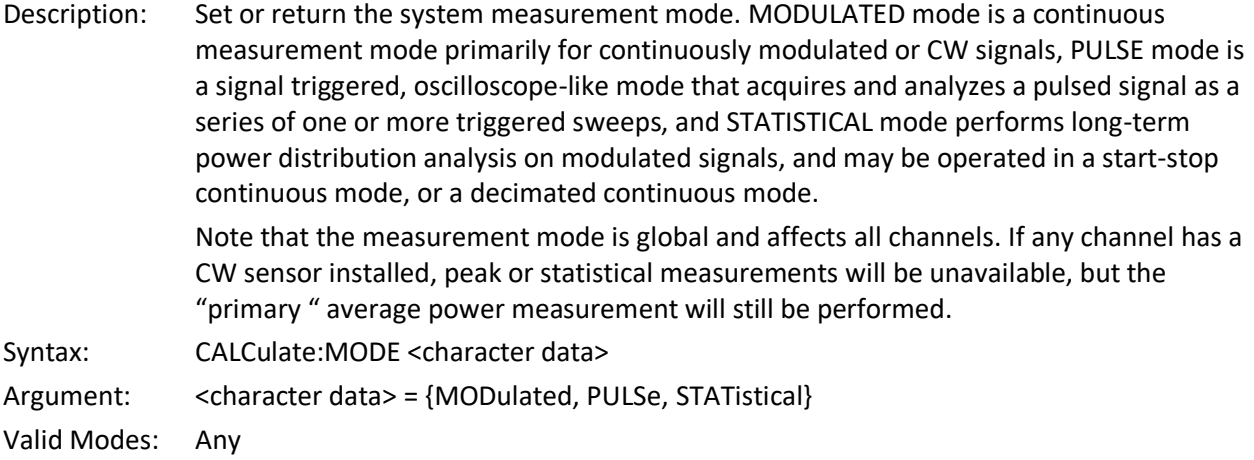

#### **CALCulate:PKHLD**

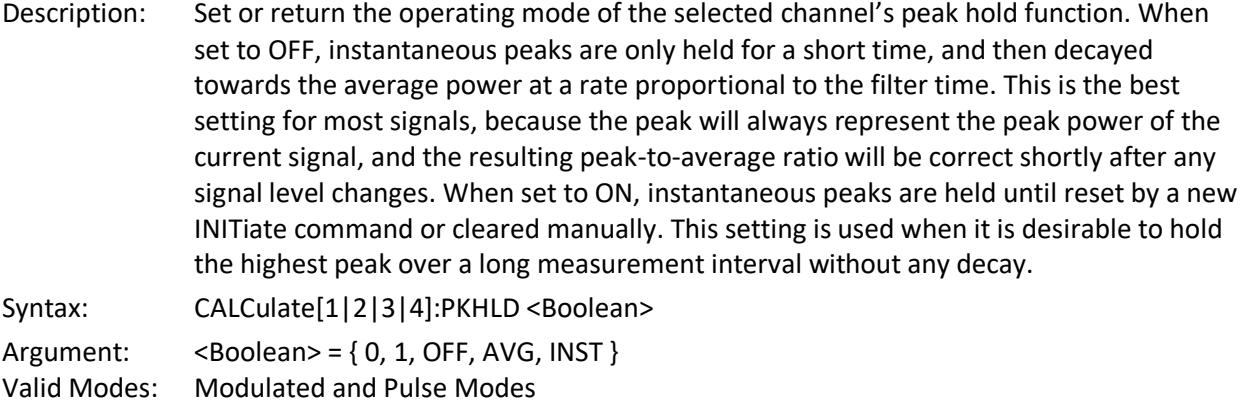

### **CALCulate:STATe**

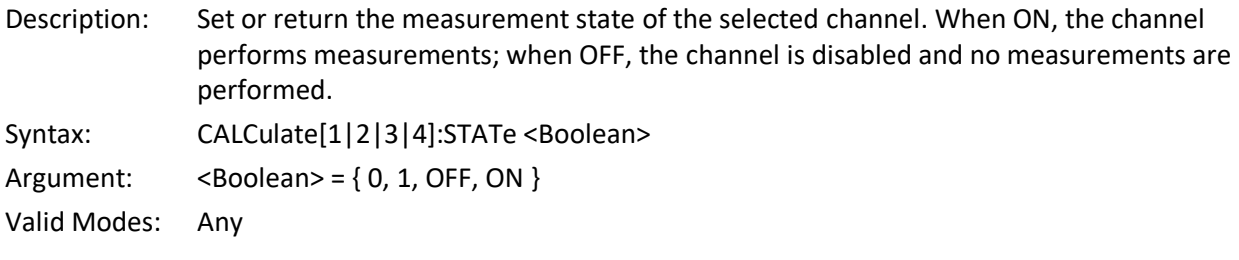

#### **CALCulate:UNITs**

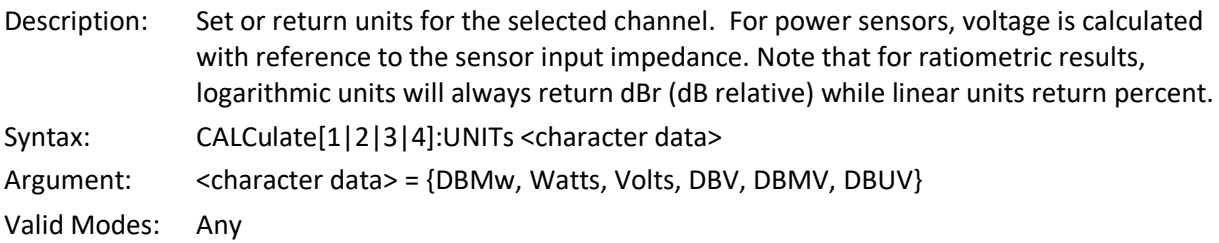

#### <span id="page-18-0"></span>**1.5.4 DISPlay Subsystem**

The DISPlay group of commands is used to control the selection and presentation of textual, graphical and TRACe measurements.

#### **DISPlay:CLEar**

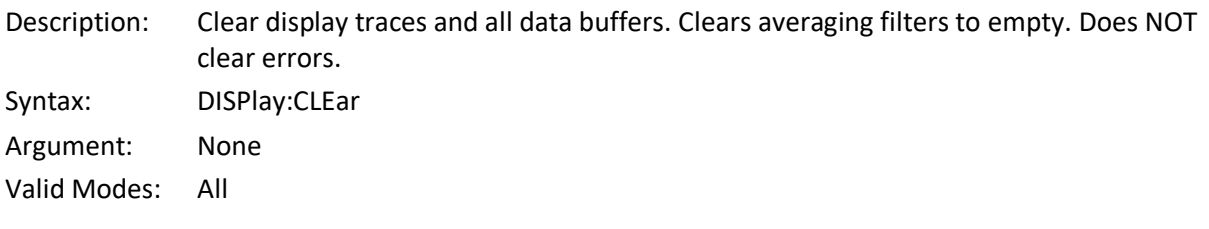

### **DISPlay:ENVELOPE[:STATe]**

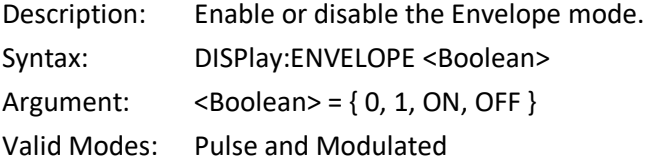

#### **DISPlay:MODUlated:TIMEBASE**

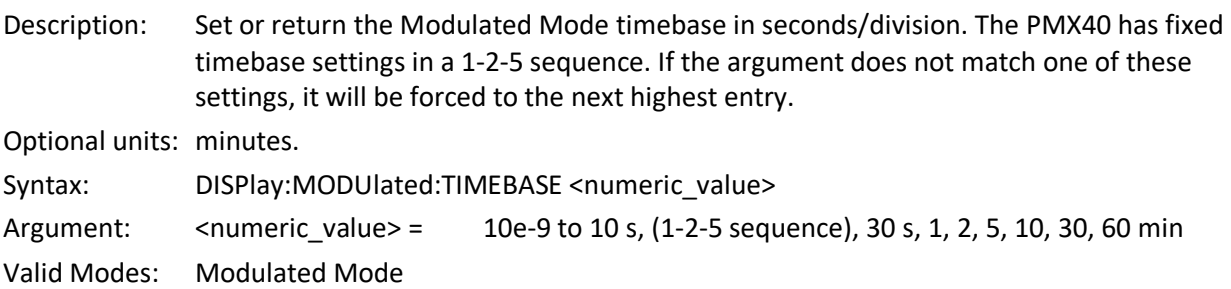

Note: There are separate time bases for the modulated mode and the pulse mode. The arguments selected are saved and restored independently by mode.

#### **DISPlay:MODUlated:TSPAN**

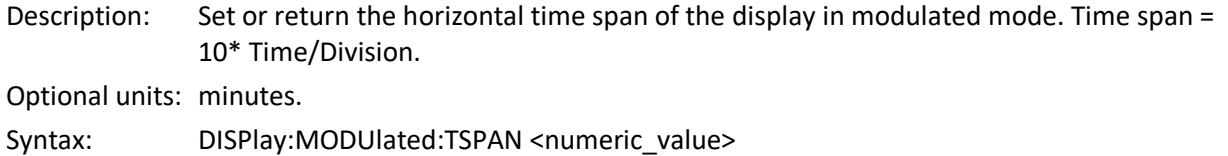

Argument: <numeric\_value> = 10e-8 to 100 sec in a 1-2-5 sequence, 300 s, 10, 20, 50, 100, 300, 600 min

Valid Modes: Modulated mode

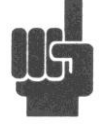

**Note** There are separate time bases for the modulated mode and the pulse mode. The arguments selected are saved and restored independently by mode.

#### **DISPlay:PULSe:TIMEBASE**

Description: Set or return the Pulse Mode timebase in seconds/division. The PMX40 has fixed timebase settings in a 1-2-5 sequence. If the argument does not match one of these settings, it will be forced to the next highest entry.

Optional units: minutes.

Syntax: DISPlay:PULSe:TIMEBASE <numeric\_value>

Argument:  $\leq$   $\leq$  Valid Modes: Pulse Mode

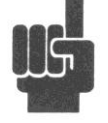

**Note** There are separate time bases for the modulated mode and the pulse mode. The arguments selected are saved and restored independently by mode.

#### **DISPlay:PULSe:TSPAN**

Description: Set or return the horizontal time span of the display in pulse mode. Time span =  $10^*$ Time/Division.

Optional units: minutes.

Syntax: DISPlay:PULSe:TSPAN <numeric\_value>

Argument: <numeric\_value> = 10e-8 to 100 sec in a 1-2-5 sequence, 300 s, 10, 20, 50, 100, 300, 600 min

Valid Modes: Pulse mode

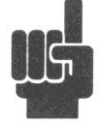

**Note** There are separate time bases for the modulated mode and the pulse mode. The arguments selected are saved and restored independently by mode.

#### **DISPlay:[TEXt:]LIN:RESolution**

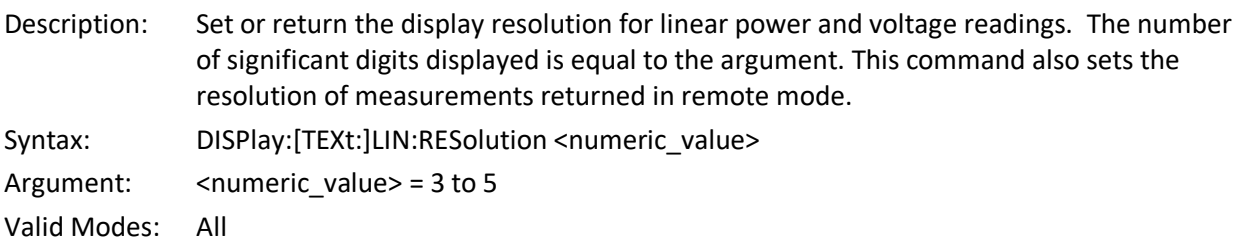

### **DISPlay:[TEXt:]LOG:RESolution**

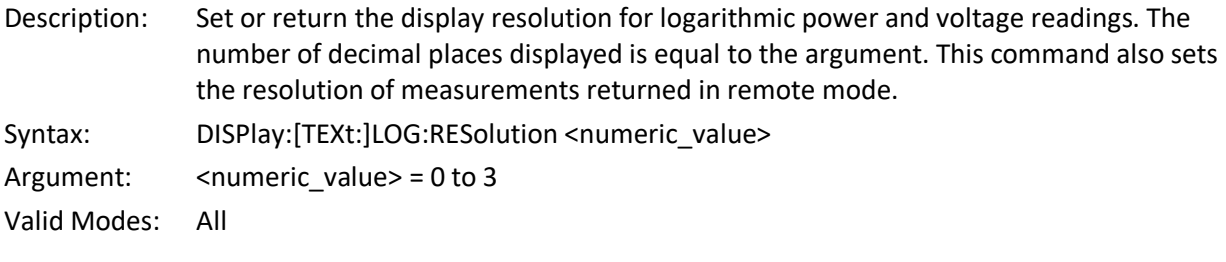

### **DISPlay:TRACe:HOFFSet**

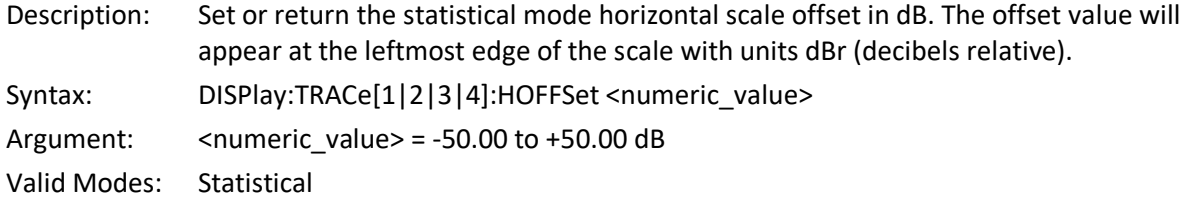

### **DISPlay:TRACe:HSCALe**

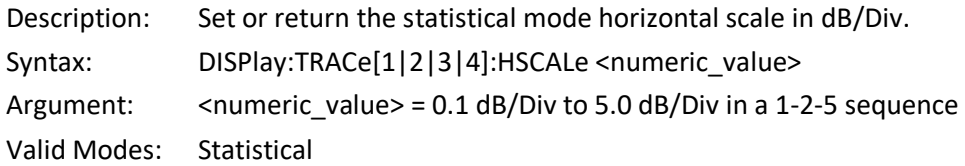

#### **DISPlay:TRACe:VCENTer**

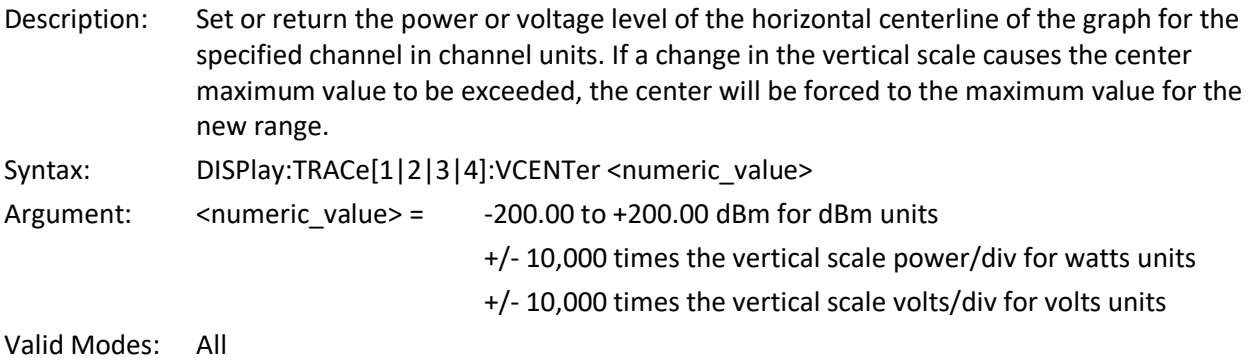

#### **DISPlay:TRACe:VSCALe**

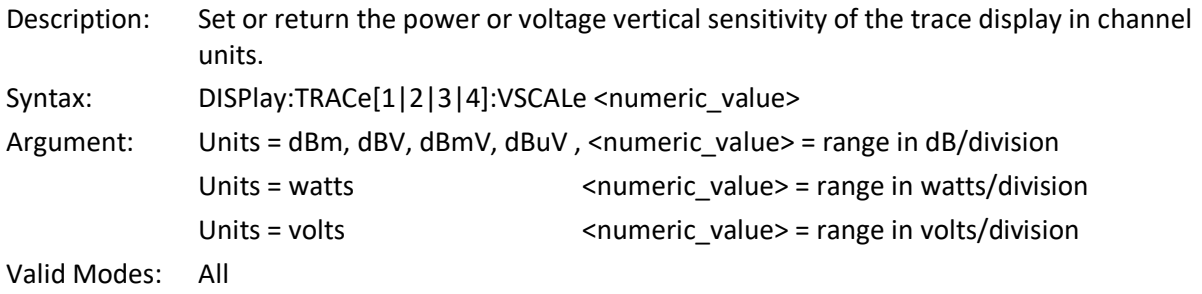

#### <span id="page-21-0"></span>**1.5.5 FETCh Queries**

The FETCh? group of queries is used to return specific measurement data from a measurement cycle that has been INITiated and is complete or free-running. FETCh? performs the data output portion of the measurement. FETCh? does not start a new measurement, so a series of FETCh? queries may be used to return more than one set of processed measurements from a complete set of acquired data. FETCh? usually returns the current value of measurements, and should be used anytime free running data acquisition is taking place (INITiate:CONTinuous ON).

#### **FETCh:ARRay:AMEAsure:POWer?**

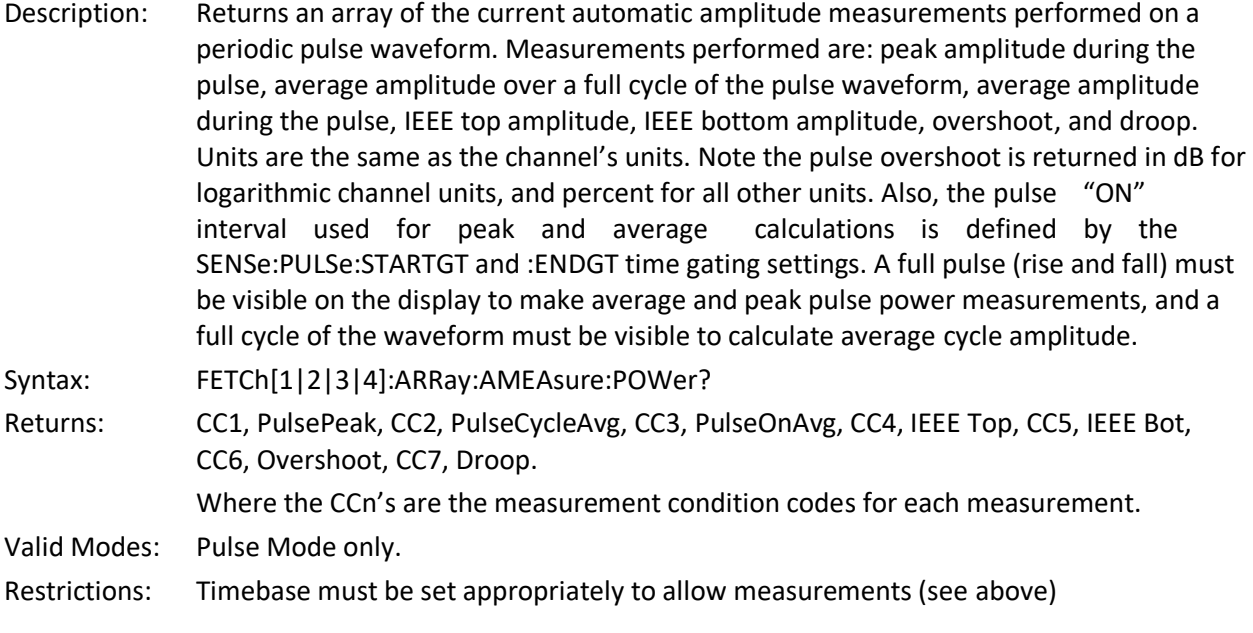

#### **FETCh:ARRay:AMEAsure:STATistical?**

Description: Returns an array of the current automatic statistical measurements performed on a sample population. Measurements performed are: long term average, peak and minimum amplitude, peak-to-average ratio, amplitude at the CCDF percent cursor, statistical percent at the CCDF power cursor, and the sample population size in samples. Note the peak-to-average ratio is returned in dB for logarithmic channel units, and percent for all other channel units.

Syntax: FETCh[1|2|3|4]:ARRay:AMEAsure:STATistical?

Returns: CC1, Pavg, CC2, Ppeak, CC3, Pmin, CC4, PkToAvgRatio, CC5, CursorPwr, CC6, CursorPct, CC7, Sample-Count Where the CCn's are the measurement condition codes for each measurement. Valid Modes: Statistical Mode only

#### **FETCh:ARRay:AMEAsure:TIMe?**

Description: Returns an array of the current automatic timing measurements performed on a periodic pulse waveform. Measurements performed are: the frequency, period, width, offtime and duty cycle of the pulse waveform, and the risetime and falltime of the edge transitions. For each of the measurements to be performed, the appropriate items to be measured must be visible on the display in GRAPH mode. Pulse frequency, period, offtime and duty cycle measurements require that an entire cycle of the pulse waveform (minimum of three edge transitions) be present. Pulse width measurement requires that at least one full pulse is visible and is most accurate if the pulse width is at least 0.4 divisions (20 pixels). Risetime and falltime measurements require that the edge being measured is visible and will be most accurate if the transition takes at least 0.1 divisions (5 pixels). It is always best to have the power meter set on the fastest timebase possible that meets the edge visibility restrictions. Set the trace averaging as high as practical to reduce fluctuations and noise in the pulse timing measurements. Note that the timing of the edge transitions is defined by the settings of the SENSe:PULSe:DISTal, :MESIal and :PROXimal settings; see the descriptions for those commands. Units are the same as the channel's units.

Syntax: FETCh[1|2|3|4]:ARRay:AMEAsure:TIMe?

Returns: CC1, PulseFreq, CC2, PulsePeriod, CC3, PulseWidth, CC4, Offtime, CC5, DutyCycle, CC6, Risetime, CC7, Falltime, CC8, EdgeDly, CC9, Skew in seconds

Where the CCn's are the measurement condition codes for each measurement.

Valid Modes: Pulse Mode only

Restrictions: Timebase must be set appropriately to allow measurements (see above)

#### **FETCh:ARRay:CW:POWer?**

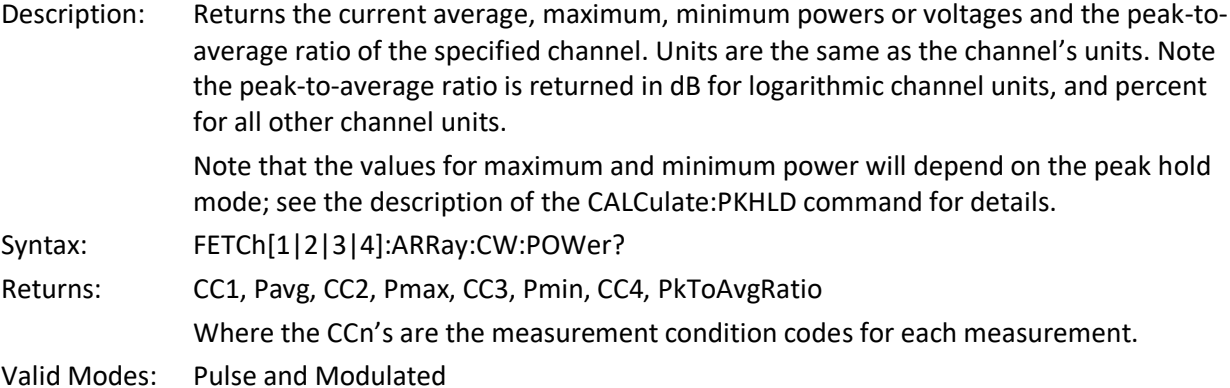

#### **FETCh:ARRay:MARKer:POWer?**

Description: Returns an array of the current marker measurements for the specified channel. The array consists of the average, maximum, and minimum power and peak-to-average ratio

### **PMX40 RF Power Meter – PROGRAMMING REFERENCE**

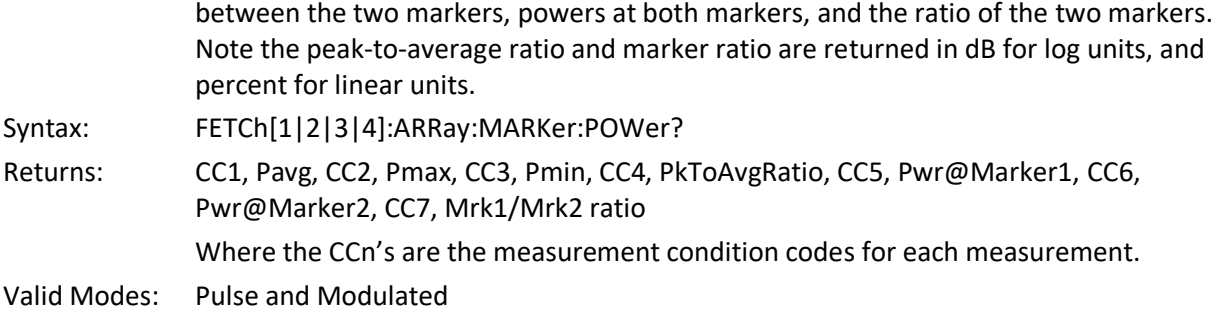

#### **FETCh:CW:POWer?**

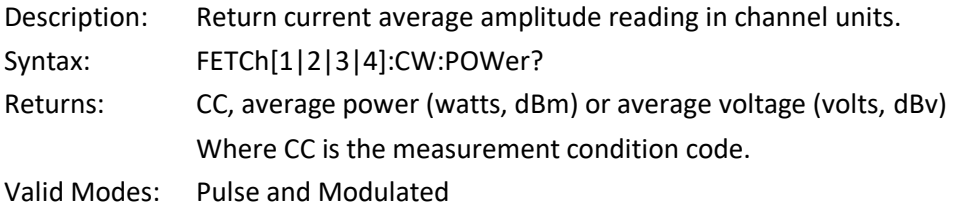

#### **FETCh:INTERval:AVERage?**

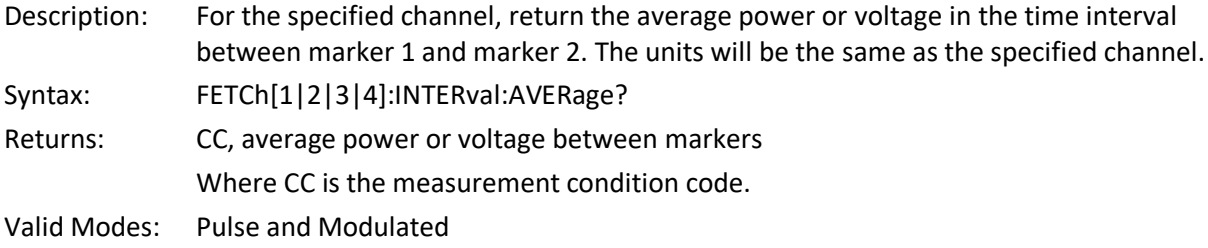

#### **FETCh:INTERval:MAXFilt?**

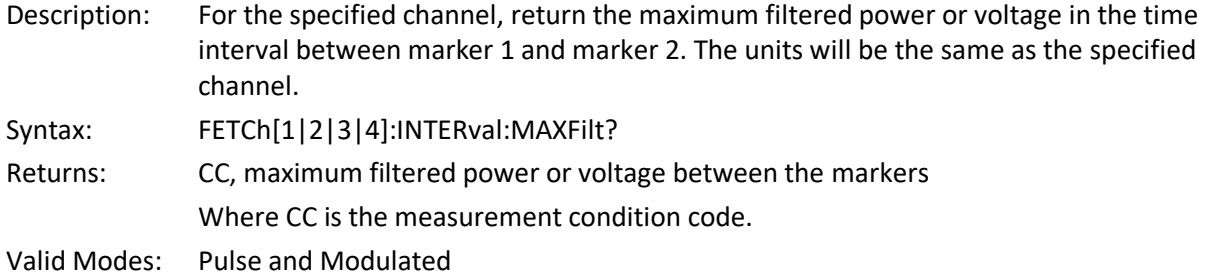

#### **FETCh:INTERval:MINFilt?**

- Description: For the specified channel, return the minimum filtered power or voltage in the time interval between marker 1 and marker 2. The units will be the same as the specified channel.
- Syntax: FETCh[1|2|3|4]:INTERval:MINFilt?
- Returns: CC, minimum filtered power or voltage between markers
	- Where CC is the measurement condition code.
- Valid Modes: Pulse and Modulated

#### **FETCh:INTERval:MAXimum?**

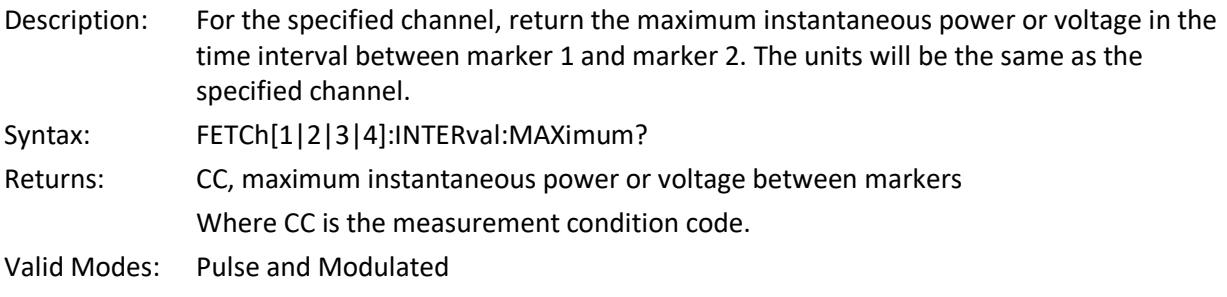

#### **FETCh:INTERval:MINimum?**

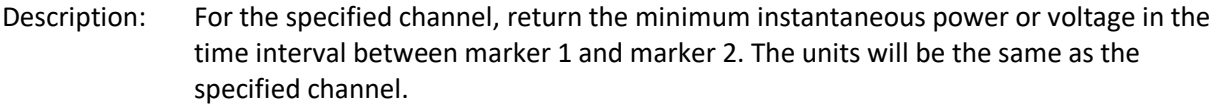

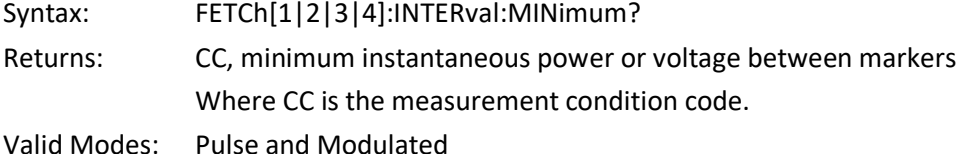

#### **FETCh:INTERval:PKAVG?**

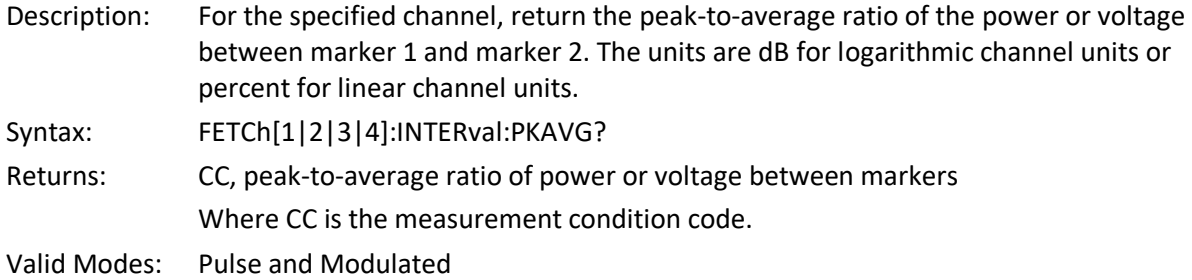

#### **FETCh:MARKer:AVERage?**

Description: For the specified channel and marker, return the average power or voltage at the marker. The units are the same as the specified channel.

- Syntax: FETCh[1|2|3|4]:MARKer[1|2]:AVERage?
- Returns: CC, average power or voltage at marker

Where CC is the measurement condition code.

Valid Modes: Pulse and Modulated.

#### **FETCh:MARKer:CURsor:PERcent?**

Description: Return the CCDF cursor y-axis position in percent with respect to the value set by MARKer:POSItion:POWer (CCDF cursor mode is Power Ref). If CCDF cursor mode is Percent, returns user setting. See MARKer:POSItion:POWer and MARKer:POSItion:PERcent. Refer to the PMX40 Instruction Manual Statistical Mode Automatic Measurements section for more information.

Syntax: FETCh[1|2|3|4]:MARKer:CURsor:PERcent?

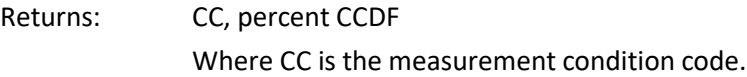

Valid Modes: Statistical.

#### **FETCh:MARKer:CURsor:POWer?**

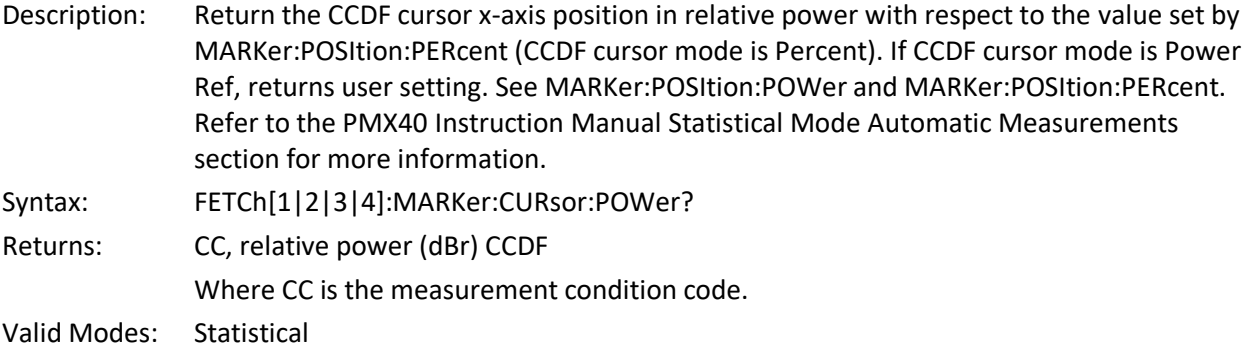

#### **FETCh:MARKer:DELTa?**

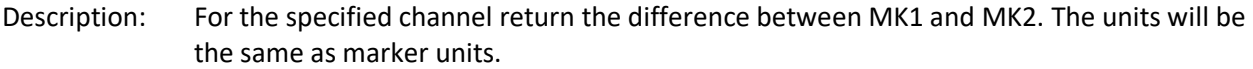

Syntax: FETCh[1|2|3|4]:MARKer:DELTa?

Returns: CC, (MK1 – MK2)

Where CC is the measurement condition code.

Valid Modes: All

#### **FETCh:MARKer:MAXimum?**

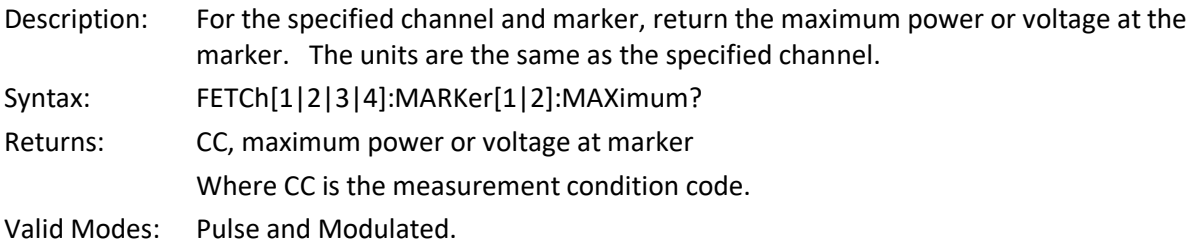

#### **FETCh:MARKer:MINimum?**

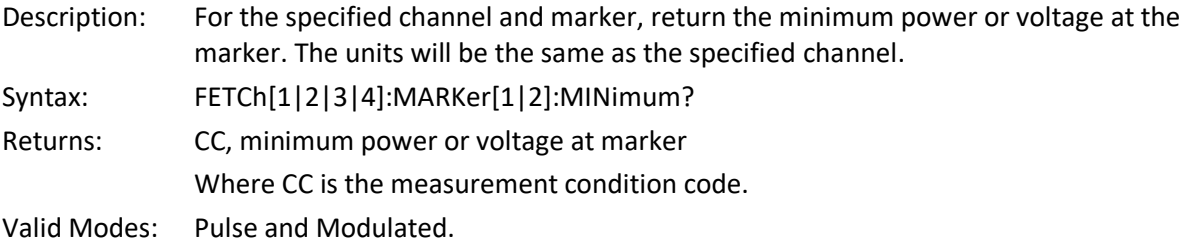

#### **FETCh:MARKer:RATio?**

Description: For the specified channel return the ratio of MK1 to MK2. The units will be dB for logarithmic units or percent for linear units.

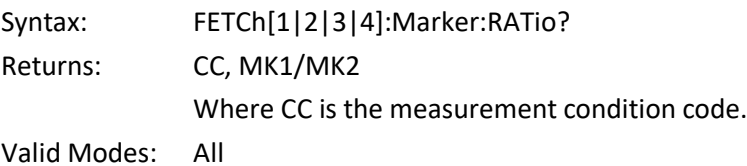

#### **FETCh:MARKer:RDELTa?**

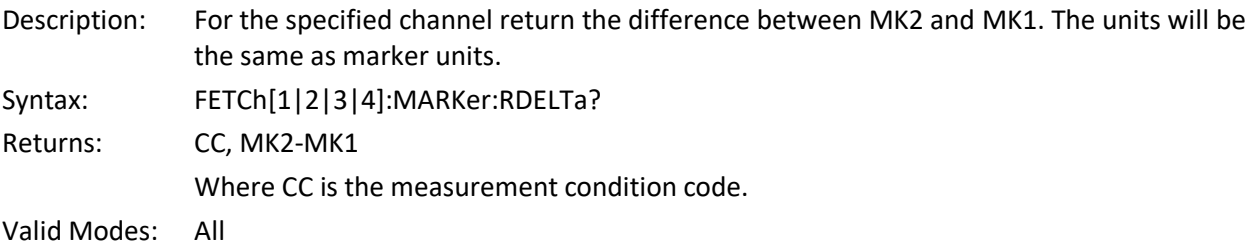

#### **FETCh:MARKer:RRATio?**

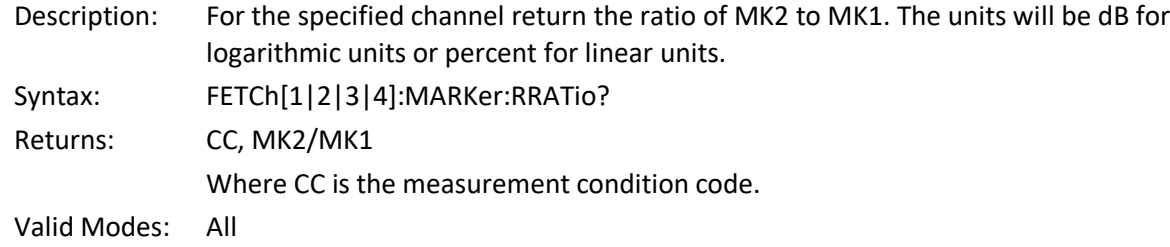

#### **FETCh:TEMPerature:AVERage?**

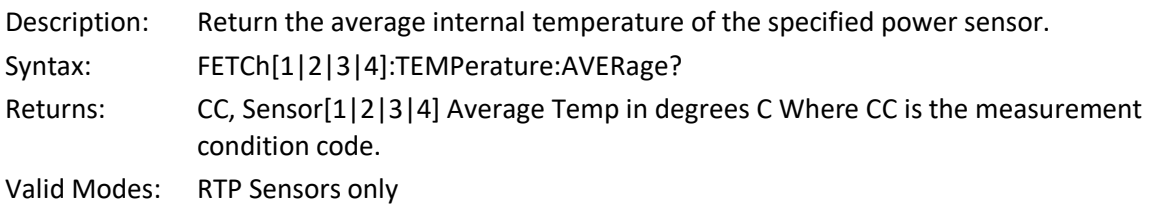

#### **FETCh:TEMPerature:CURRent?**

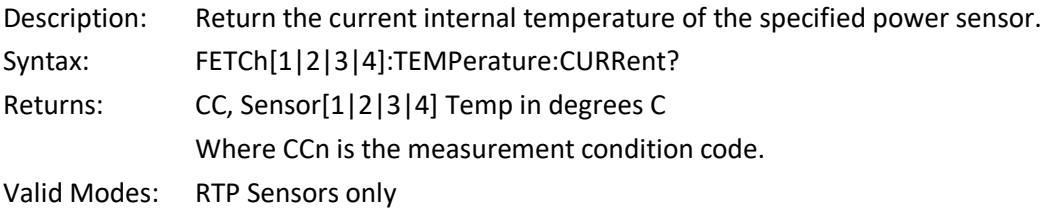

#### <span id="page-26-0"></span>**1.5.6 INITiate and ABORt Commands**

The purpose of the INITiate group of commands is to start and control the process of data acquisition once a measurement has been configured. Depending on settings, the PMX40 RF Power Meter may be commanded to begin either a single measurement (INITiate:CONTinuous OFF) which stops when complete, or enter <sup>a</sup> "free-run" mode where data acquisition occurs continuously (INITiate:CONTinuous ON). The ABORt command terminates any operation in progress and prepares the instrument for an

INITiate command. In some operating modes, the INITiate commands do not actually start measurements, but rather arms a hardware trigger, which is then used to gate the actual measurements cycle.

#### **ABORt**

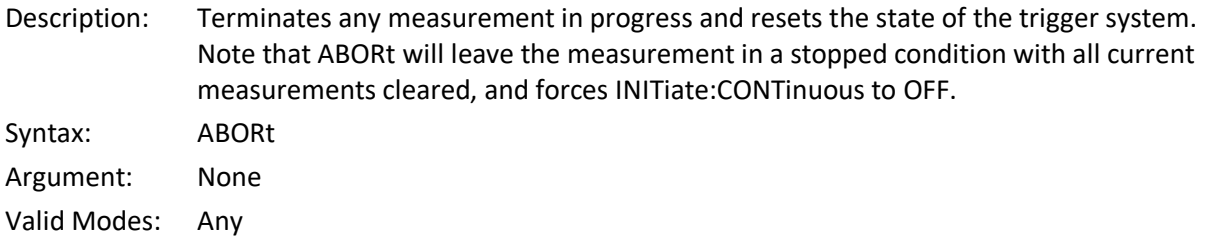

#### **INITiate:CONTinuous**

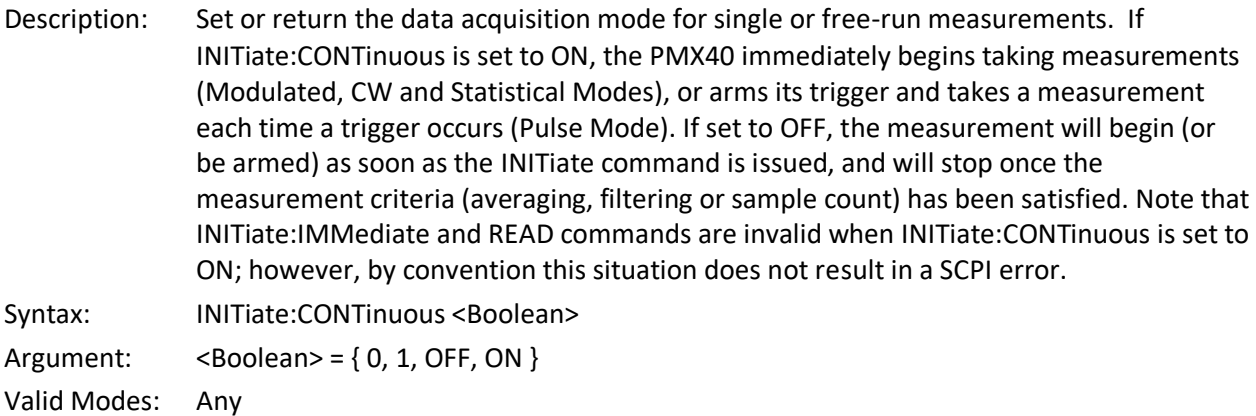

#### **INITiate[:IMMediate[:ALL]]**

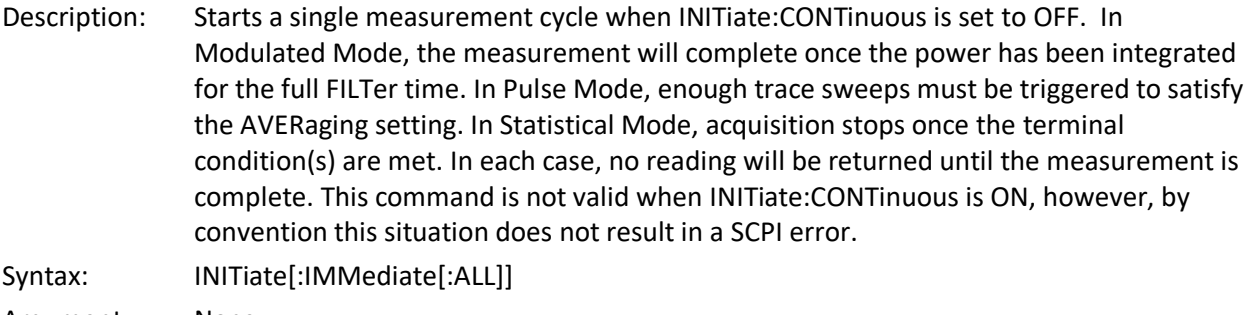

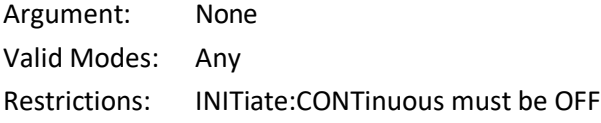

#### <span id="page-27-0"></span>**1.5.7 MARKer Subsystem**

The MARKer group of commands is used to configure and locate measurement markers (cursors) at specific points on the processed measurement waveform. FETCH? or READ? queries may then be used to retrieve measurements at the two markers and in the interval between them. Markers are used in Pulse Mode to perform measurements at or between two time offsets relative to the trigger, and in

Statistical Mode to measure the power at a particular statistical percent, or the percent at a specified power level. In Pulse Mode, the markers can only be placed on the visible portion of the trace (as defined by the timebase and trigger delay settings), while Statistical Mode markers may be placed at any power or percent value and will still return readings.

#### **MARKer:POSItion:PERcent**

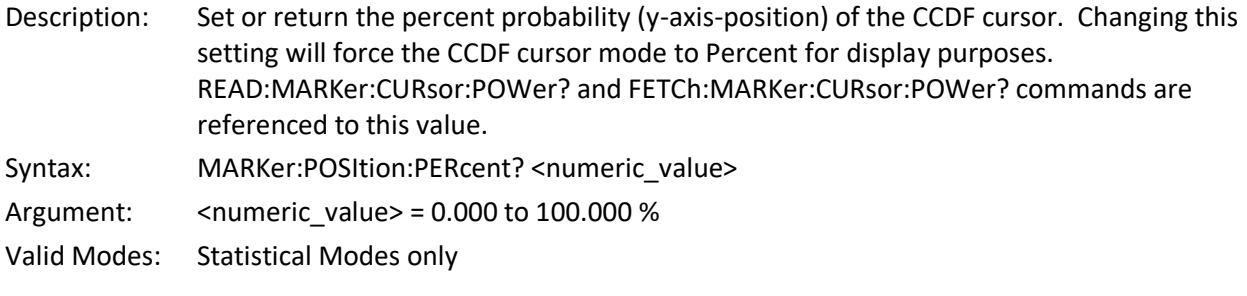

#### **MARKer:POSItion:POWer**

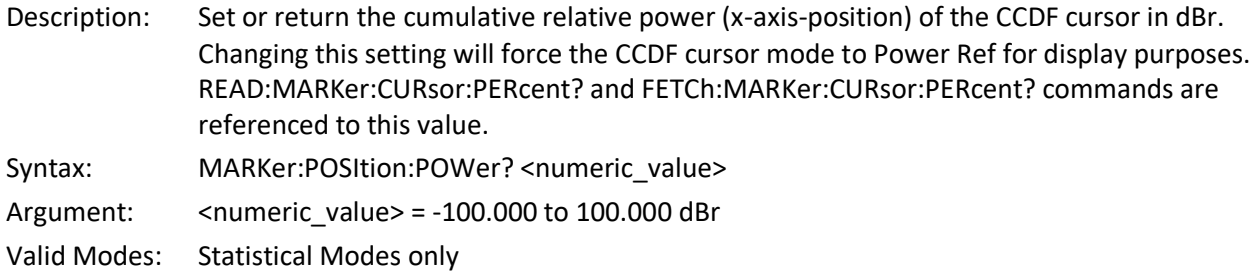

#### **MARKer:POSItion:TIMe**

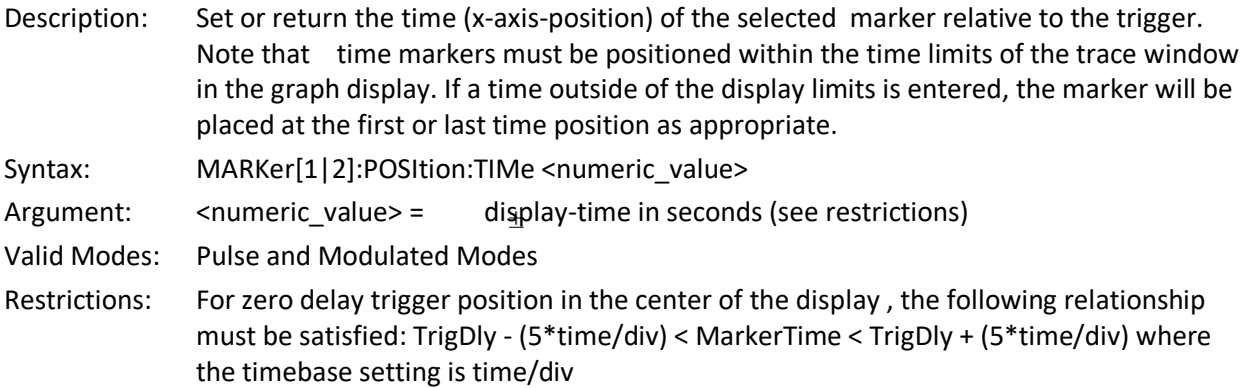

#### <span id="page-28-0"></span>**1.5.8 MEASure Queries**

The MEASure group of commands is used to acquire data using a set of high level instructions. They are structured to allow the user to trade off fine control of the measurement process for easy operability. MEASure? provides a complete capability where the power meter is configured, a measurement taken, and results returned in one operation. The instrument is set to a basic, predefined measurement state with little user intervention necessary or possible. Sometimes, more precise control of measurement is required. In these cases, MEASure? should not be used. Rather, a sequence of configuration commands, generally from the CALCulate and SENSe groups should be used to set up the instrument for the

measurement, then READ? or FETCH? commands are used to return the desired measurement data in a specific format.

#### **MEASure:POWer?**

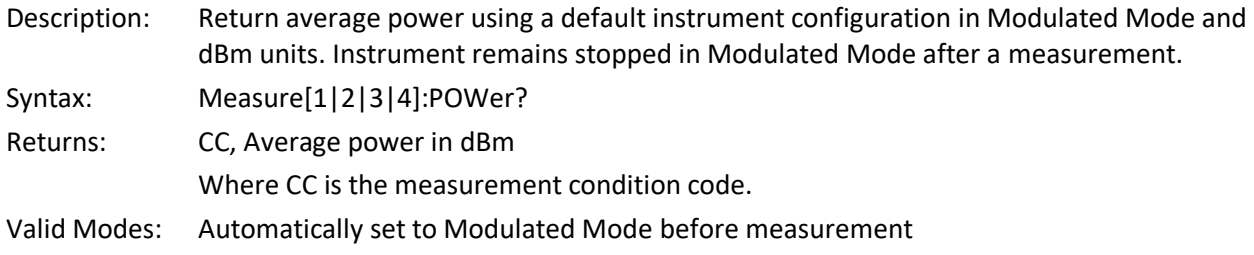

#### **MEASure:VOLTage?**

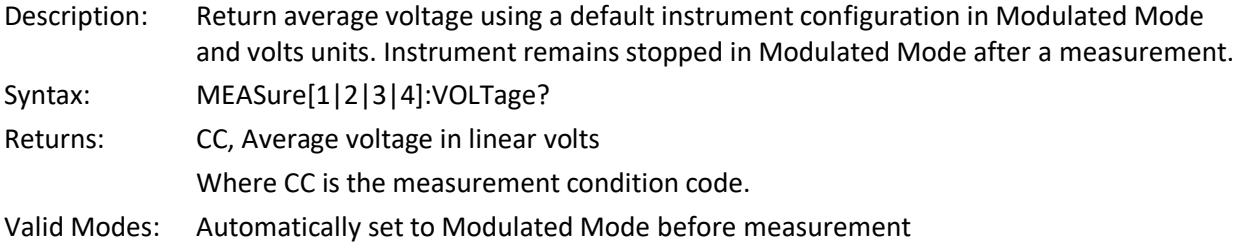

#### <span id="page-29-0"></span>**1.5.9 MEMory Subsystem**

The MEMory group of commands is used to review frequency dependent offset (FDOF) tables for the sensors.

#### **MEMory:SNSR:CFFAST?**

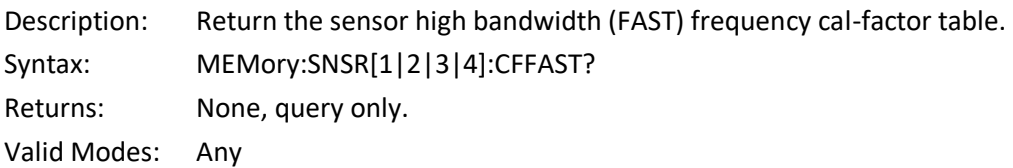

#### **MEMory:SNSR:CFSLOW?**

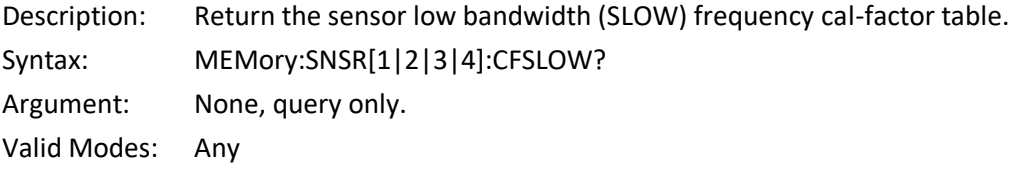

#### <span id="page-29-1"></span>**1.5.10 READ Queries**

The purpose of the READ? group of queries is to initiate a measurement cycle, acquire data, and return specific measurement data. READ? performs the initiation, data acquisition, postprocessing, and data output portions of the measurement. READ? is equivalent to ABORting any operation in progress,

INITiating a new measurement, then FETChing the data when it is ready. READ? generally does not return data unless acquisition is complete. Since READ? INITiates a new measurement every time it is issued, READ? queries should not be used for free running data acquisition (INITiate:CONTinuous ON) in this case, use FETCh queries instead. For CW and Modulated Modes, the measurement is generally considered complete when the integration filter (see SENSe:FILTer) is filled. In Pulse Mode, the measurement is considered complete when all the number of complete traces specified by the SENSe:AVERage command have been acquired and averaged together. In Statistical Mode, the measurement is considered complete when the number of samples specified by TRIGger:CDF:COUNt has been gathered.

#### **READ:ARRay:AMEAsure:POWer?**

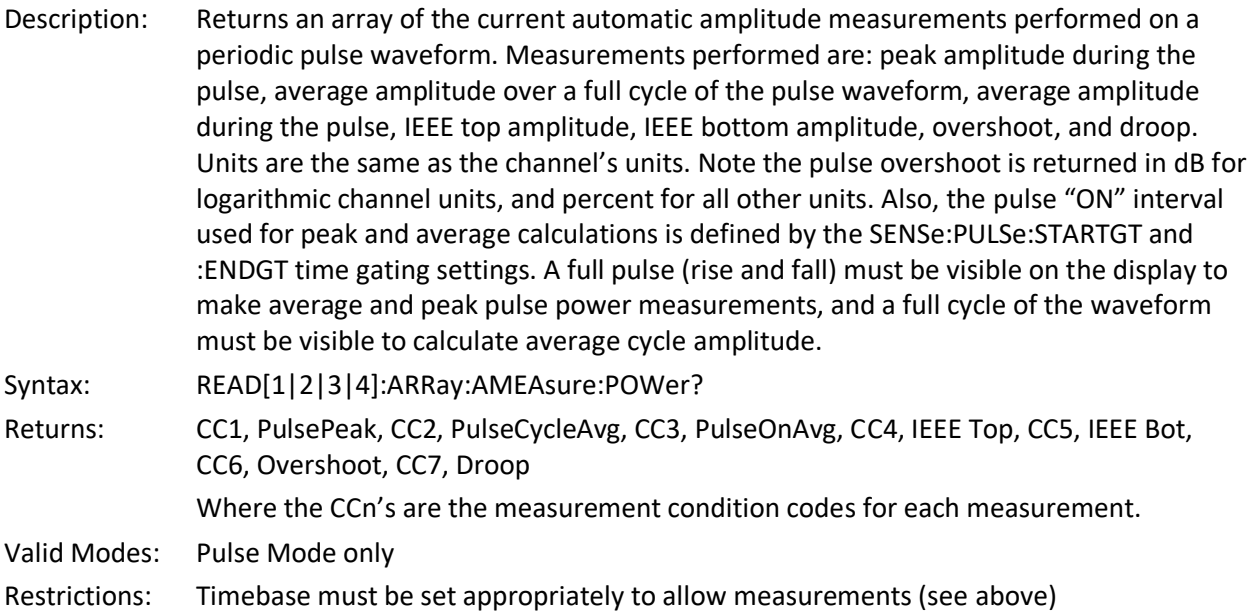

#### **READ:ARRay:AMEAsure:STATistical?**

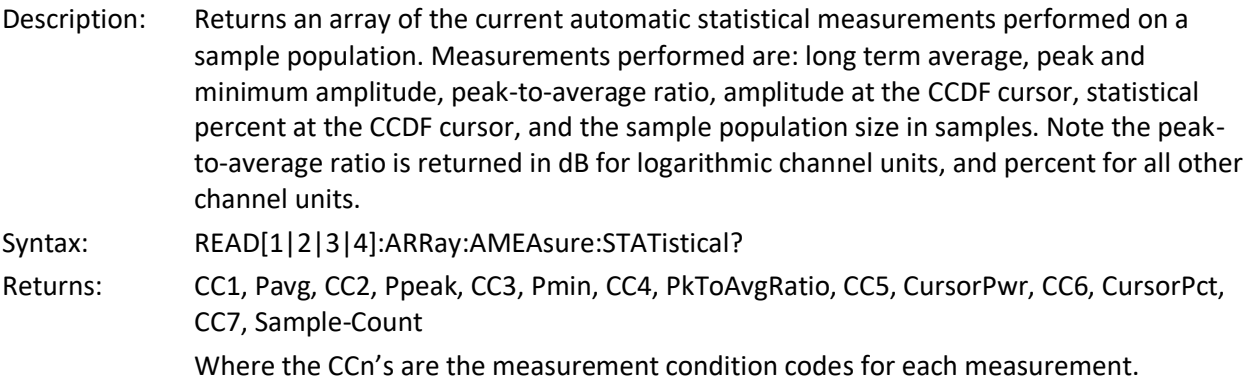

Valid Modes: Statistical Mode only

#### **READ:ARRay:AMEAsure:TIMe?**

Description: Returns an array of the current automatic timing measurements performed on a periodic pulse waveform. Measurements performed are: the frequency, period, width, offtime and duty cycle of the pulse waveform, and the risetime and falltime of the edge transitions. For each of the measurements to be performed, the appropriate items to be measured must be visible on the display in GRAPH mode. Pulse frequency, period, offtime and duty cycle measurements require that an entire cycle of the pulse waveform (minimum of three edge transitions) be present. Pulse width measurement requires that at least one full pulse is visible, and is most accurate if the pulse width is at least 0.4 divisions (20 pixels). Risetime and falltime measurements require that the edge being measured is visible, and will be most accurate if the transition takes at least 0.1 divisions (5 pixels). It is always best to have the power meter set on the fastest timebase possible that meets the edge visibility restrictions. Set the trace averaging as high as practical to reduce fluctuations and noise in the pulse timing measurements. Note that the timing of the edge transitions is defined by the settings of the SENSe:PULSe:DISTal, :MESIal and :PROXimal settings; see the descriptions for those commands. Units are the same as the channel's units.

Syntax: READ[1|2|3|4]:ARRay:AMEAsure:TIMe?

- Returns: CC1, PulseFreq, CC2, PulsePeriod, CC3, PulseWidth, CC4, Offtime, CC5, DutyCycle, CC6, Risetime, CC7, Falltime, CC8, EdgeDly, CC9, Skew in Hz
	- Where the CCn's are the measurement condition codes for each measurement.
- Valid Modes: Pulse Mode only.
- Restrictions: Timebase must be set appropriately to allow measurements (see above)

#### **READ:ARRay:CW:POWer?**

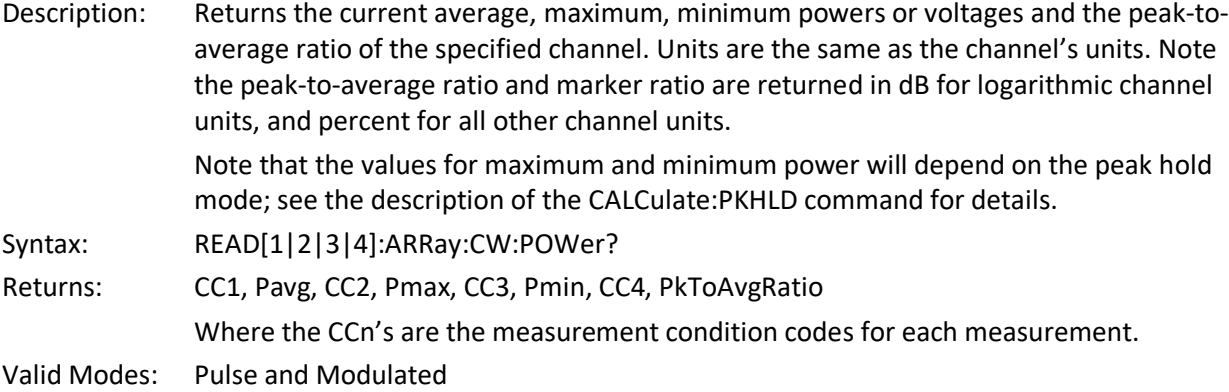

#### **READ:ARRay:MARKer:POWer?**

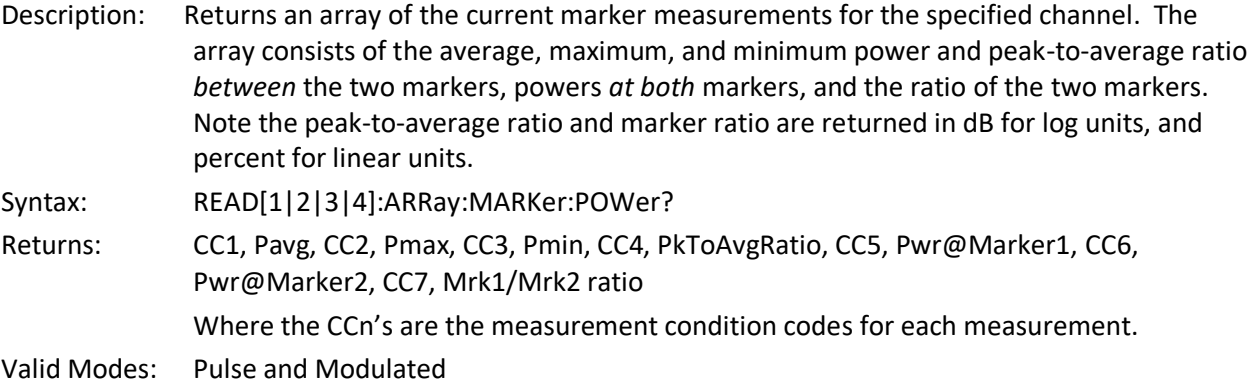

### **PMX40 RF Power Meter – PROGRAMMING REFERENCE**

#### **READ:CW:POWer?**

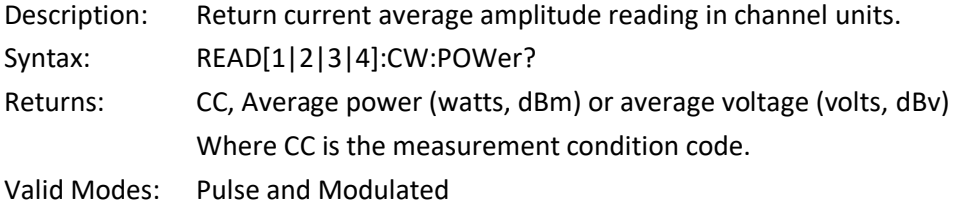

### **READ:INTERval:AVERage?**

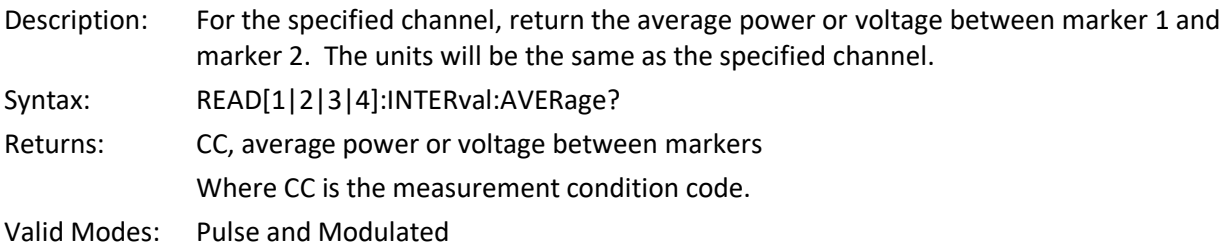

#### **READ:INTERval:MAXFilt?**

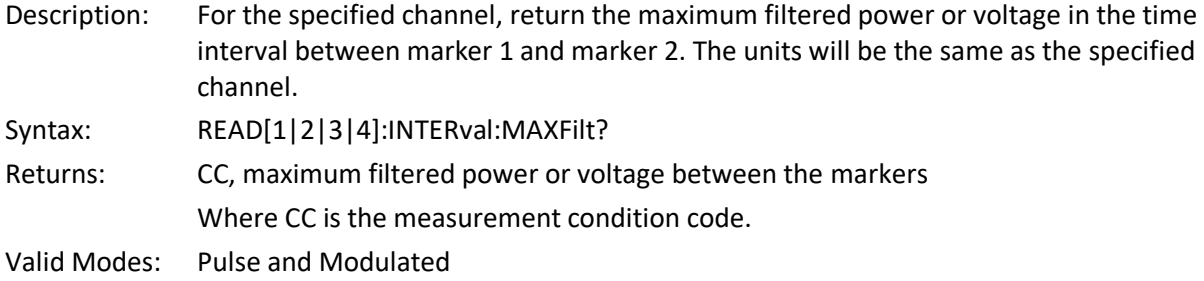

#### **READ:INTERval:MINFilt?**

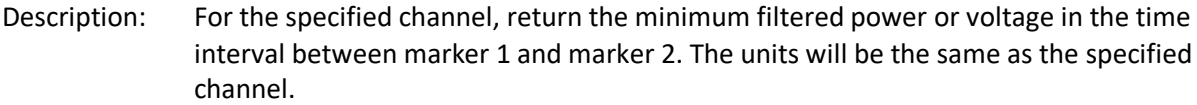

- Syntax: READ[1|2|3|4]:INTERval:MINFilt?
- Returns: CC, minimum filtered power or voltage between markers
	- Where CC is the measurement condition code.
- Valid Modes: Pulse and Modulated

#### **READ:INTERval:MAXimum?**

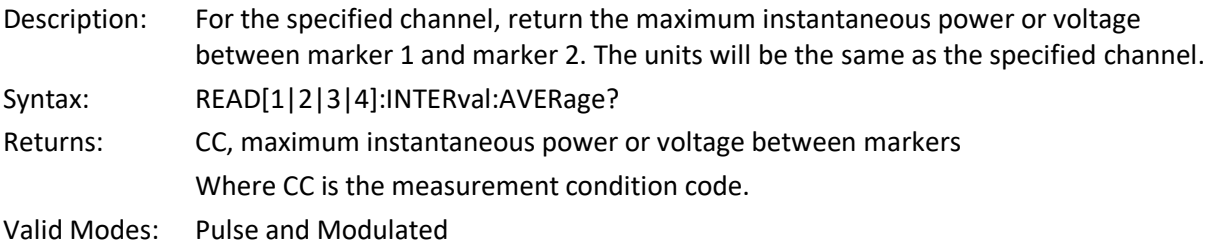

#### **READ:INTERval:MINimum?**

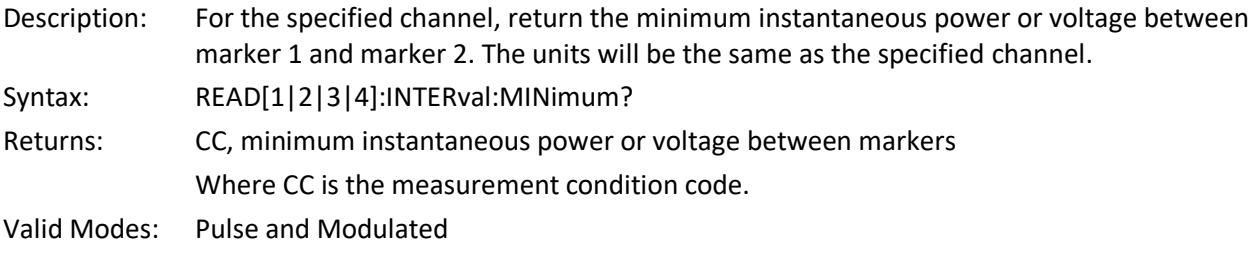

#### **READ:INTERval:PKAVG?**

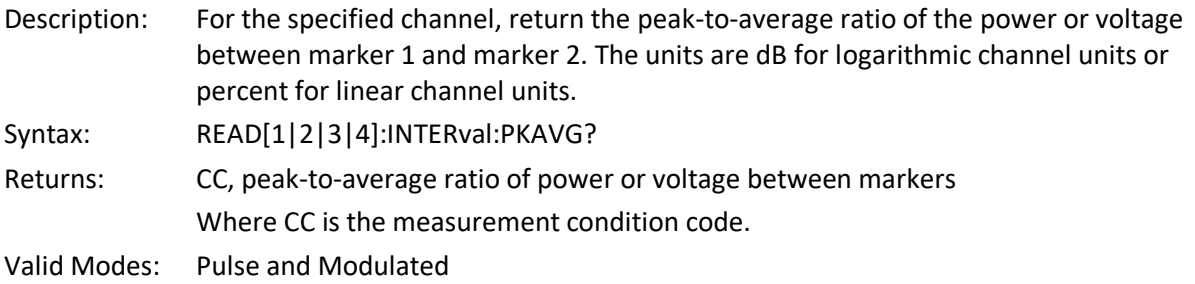

#### **READ:MARKer:AVERage?**

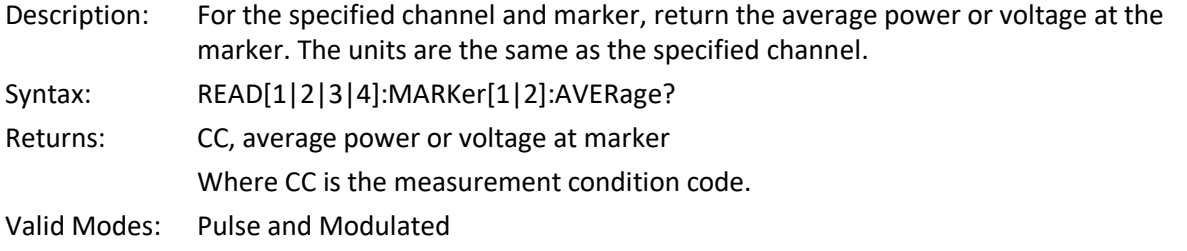

#### **READ:MARKer:DELTa?**

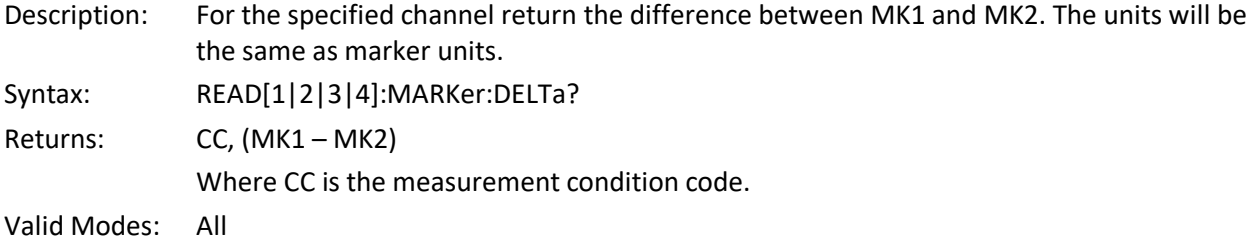

#### **READ:MARKer:MAXimum?**

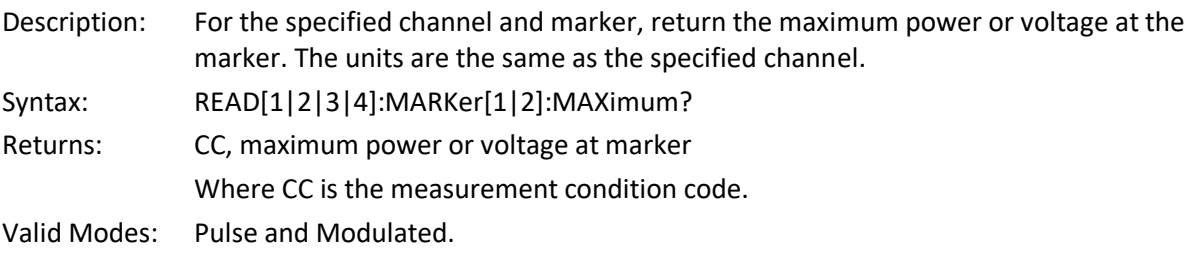

#### **READ:MARKer:MINimum?**

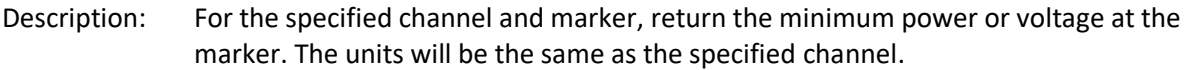

- Syntax: READ[1|2|3|4]:MARKer[1|2]:MINimum?
- Returns: CC, minimum power or voltage at marker

Where CC is the measurement condition code.

Valid Modes: Pulse and Modulated.

#### **READ:MARKer:CURsor:PERcent?**

- Description: Return the CCDF cursor y-axis position in percent with respect to the value set by MARKer:POSItion:POWer (CCDF cursor mode is set to Power Ref). If CCDF cursor mode is Percent, returns user setting. See MARKer:POSItion:POWer and MARKer:POSItion:PERcent. Refer to the PMX40 Instruction Manual Statistical Mode Automatic Measurements section for more information.
- Syntax: READ[1|2|3|4]:MARKer:CURsor:PERcent?
- Returns: CC, percent CCDF

Where CC is the measurement condition code.

Valid Modes: Statistical.

#### **READ:MARKer:CURsor:POWer?**

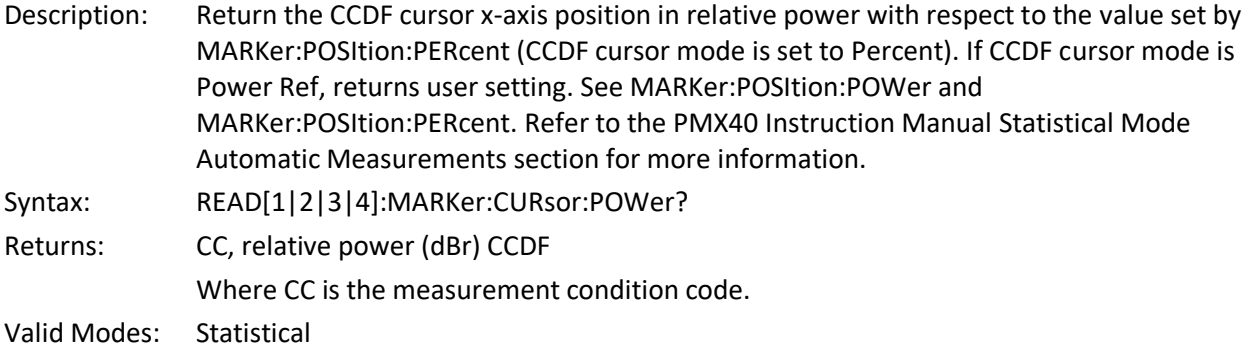

#### **READ:MARKer:RATio?**

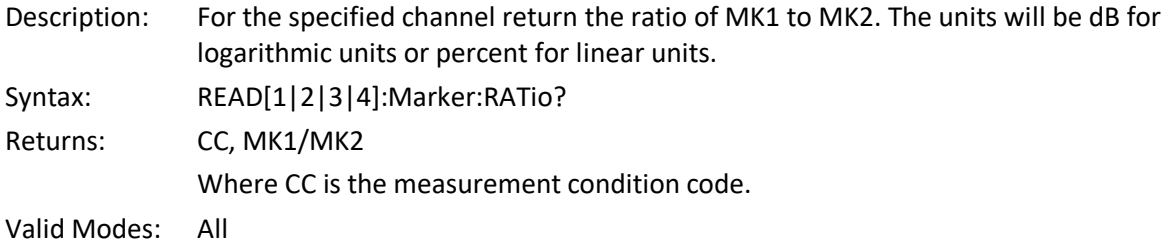

#### **READ:MARKer:RDELTa?**

Description: For the specified channel return the difference between MK2 and MK1. The units will be the same as marker units.

Syntax: READ[1|2|3|4]:MARKer:RDELTa?

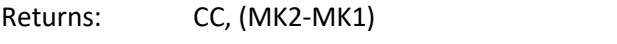

Where CC is the measurement condition code.

Valid Modes: All

#### **READ:MARKer:RRATio?**

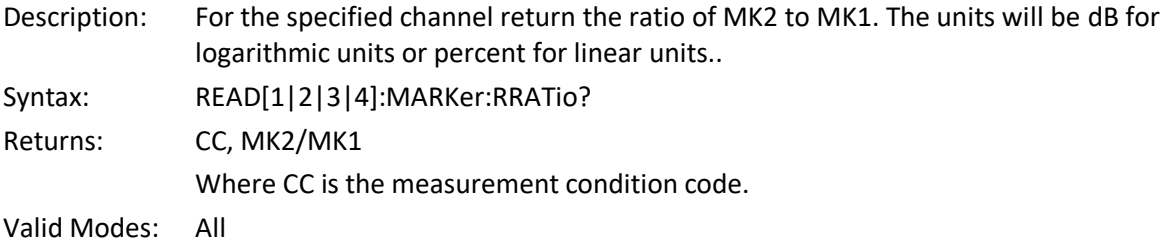

#### <span id="page-35-0"></span>**1.5.11 SENSe Subsystem**

The purpose of the SENSe command subsystem is to directly configure device specific settings used to make measurements, generally parameters related to the RF power sensor and signal processing. The SENSe commands are used to configure the power meter for acquiring data. SENSe enables you to change measurement parameters such as filtering or averaging, sensor bandwidth, operating frequency and calfactors, and measurement gain or offset. The numeric suffix of the SENSe program mnemonic in the SENSe commands refers to a hardware measurement "channel" that is SENSe1 and SENSe2 represent the instrument's SENSOR 1 and SENSOR 2 signal paths, respectively. The SENSe commands generally DO NOT affect the data processing and display portion of the measurement (see the CALCulate subsystem).

#### **SENSe:AVERage**

Description: Set or return the number of traces averaged together to form the measurement result on the selected channel. Averaging can be used to reduce display noise on both the visible trace, and on marker and automatic pulse measurements. Trace averaging is a continuous process in which the measurement points from each sweep are weighted (multiplied) by an appropriate factor, and averaged into the existing trace data points. In this way, the most recent data will always have the greatest effect on the trace shape, and older measurements will be decayed at a rate determined by the averaging setting and trigger rate. Note that for timebase settings of 500 ns/div and faster, the PMX40 acquires samples using a technique called equivalent time or interleaved sampling. In this mode, not every pixel on the trace gets updated on each sweep, and the total number of sweeps needed to satisfy the AVERage setting will be increased by the sample interleave ratio of that particular timebase.

Syntax: SENSe[1|2|3|4]:AVERage <numeric\_value> Argument: <numeric\_value> = Numeric\_value from 1 to 16,384 (1 = no trace averaging) Valid Modes: Pulse

#### **SENSe:BAN**Dwidth

Description: Set or return the sensor video bandwidth for the selected sensor or the trigger channel bandwidth if a trigger channel is selected. HIGH is the normal setting for most

### **PMX40 RF Power Meter – PROGRAMMING REFERENCE**

measurements. The actual bandwidth is determined by the peak sensor model used. Use LOW bandwidth for additional noise reduction when measuring CW or signals with very low modulation bandwidth. If LOW bandwidth is used on signals with fast modulation, measurement errors will result because the sensor cannot track the fast changing envelope of the signal.

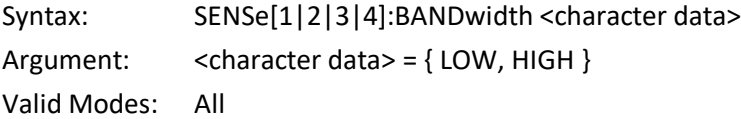

#### **SENSe:CORRection:CALFactor**

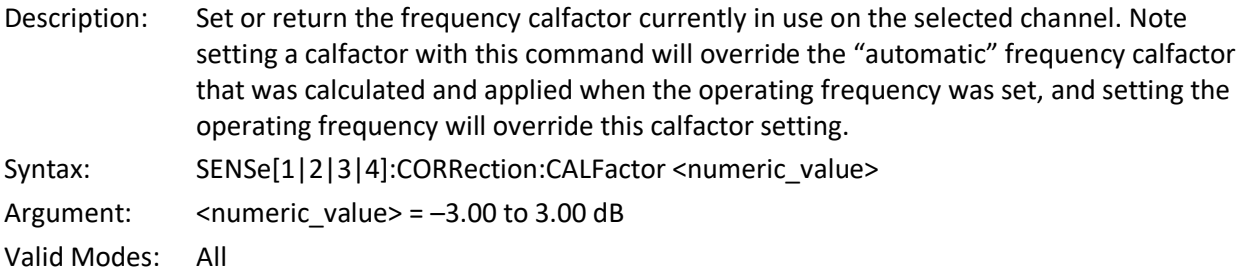

#### **SENSe:CORRection:DCYCle**

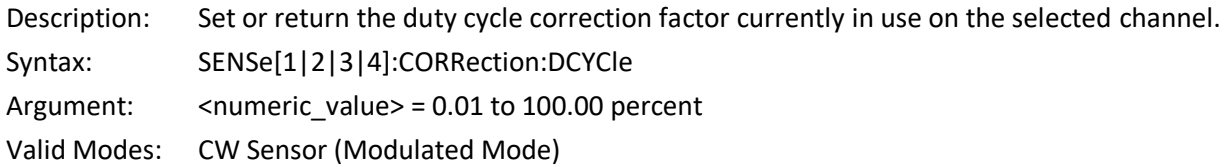

#### **SENSe:CORRection:FREQuency**

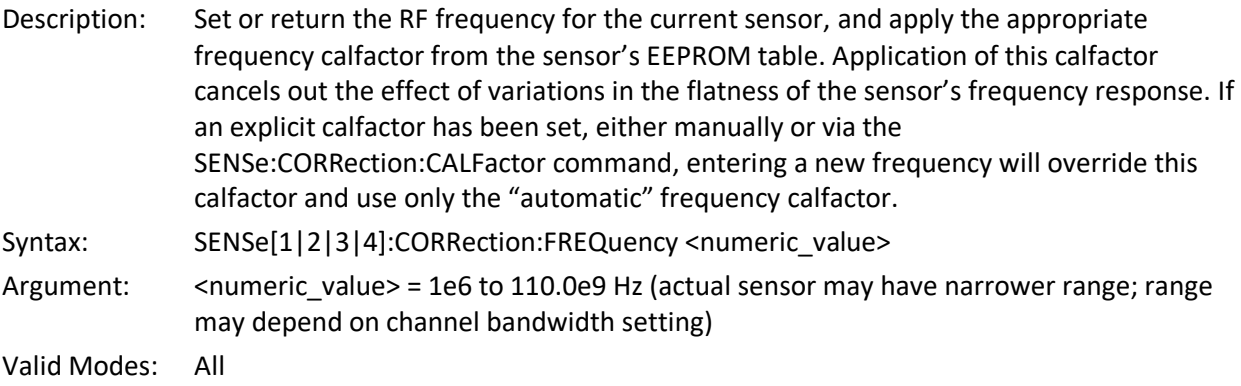

#### **SENSe:CORRection:OFFSet**

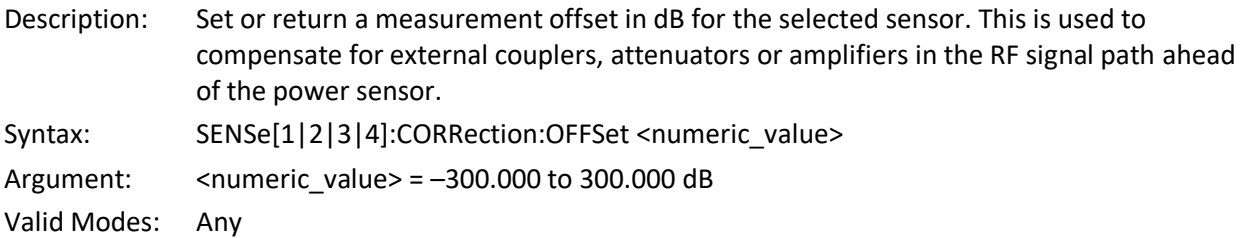

#### **SENSe:FILTer:STATe**

Description: Set or return the current setting of the integration filter on the selected channel. OFF provides no filtering, and can be used at high signal levels when absolute minimum settling time is required. ON allows a user-specified integration time, from 2 milliseconds to 15 seconds (see SENSe:FILTer:TIMe command). Note that setting the filter time will force the state to ON. AUTO uses a variable amount of filtering, which is set automatically by the power meter based on the current signal level to a value that gives a good compromise between measurement noise and settling time at most levels. Syntax: SENSe[1|2|3|4]:FILTer:STATe <character data>

Argument: <character data> = {OFF, ON, AUTO}

Valid Modes: Modulated

#### **SENSe:FILTer:TIMe**

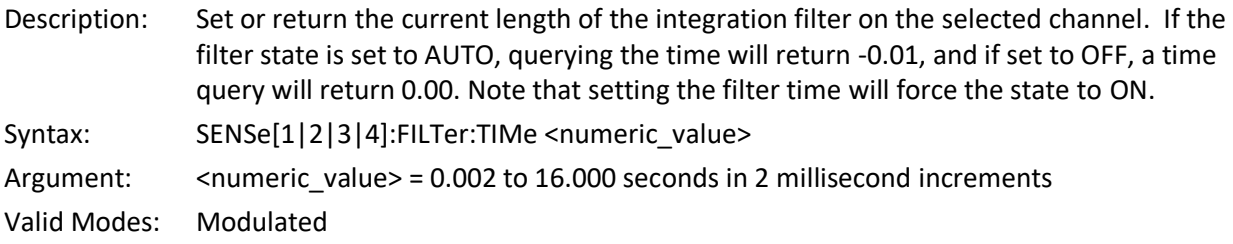

#### **SENSe:PULSe:DISTal**

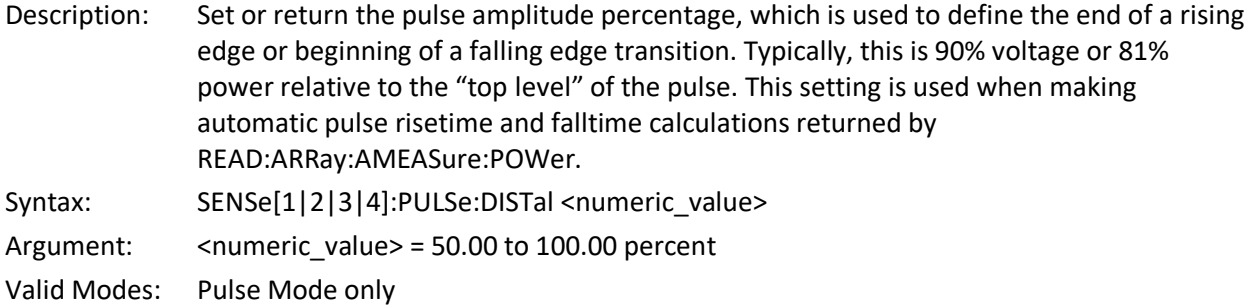

#### **SENSe:PULSe:ENDGT**

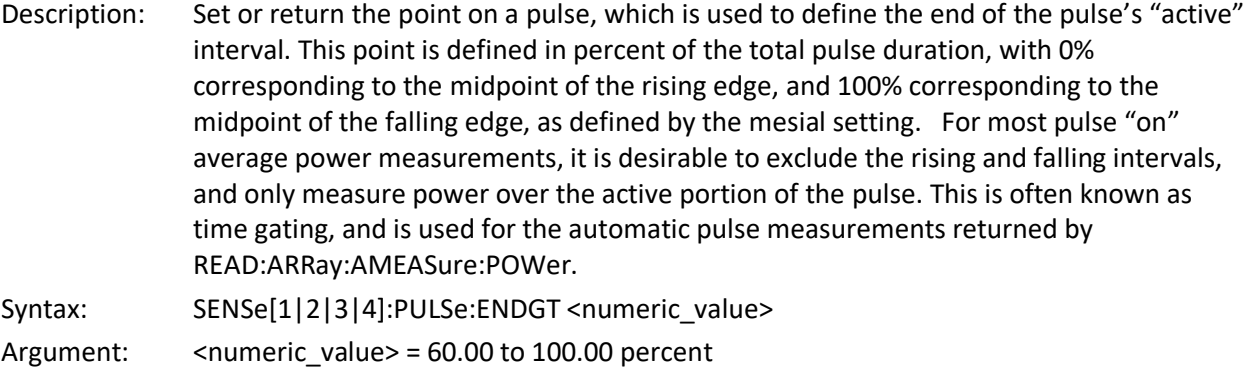

Valid Modes: Pulse Mode only

#### **SENSe:PULSe:MESIal**

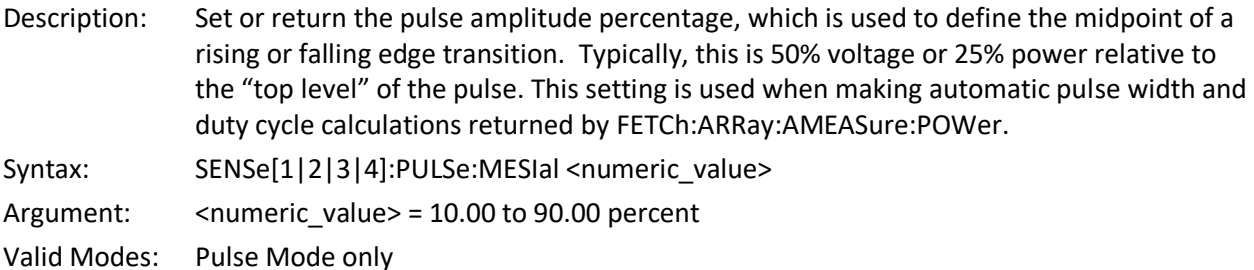

#### **SENSe:PULSe:PROXimal**

- Description: Set or return the pulse amplitude percentage, which is used to define the beginning of a rising edge or end of a falling edge transition. Typically, this is 10% voltage or 1% power relative to the "top level" of the pulse. This setting is used when making automatic pulse risetime and falltime calculations returned by FETCh:ARRay:AMEASure:POWer. Syntax: SENSe[1|2|3|4]:PULSe:PROXimal <numeric\_value>
- Argument: <numeric\_value> = 0.00 to 50.00 percent
- Valid Modes: Pulse Mode only

#### **SENSe:PULSe:STARTGT**

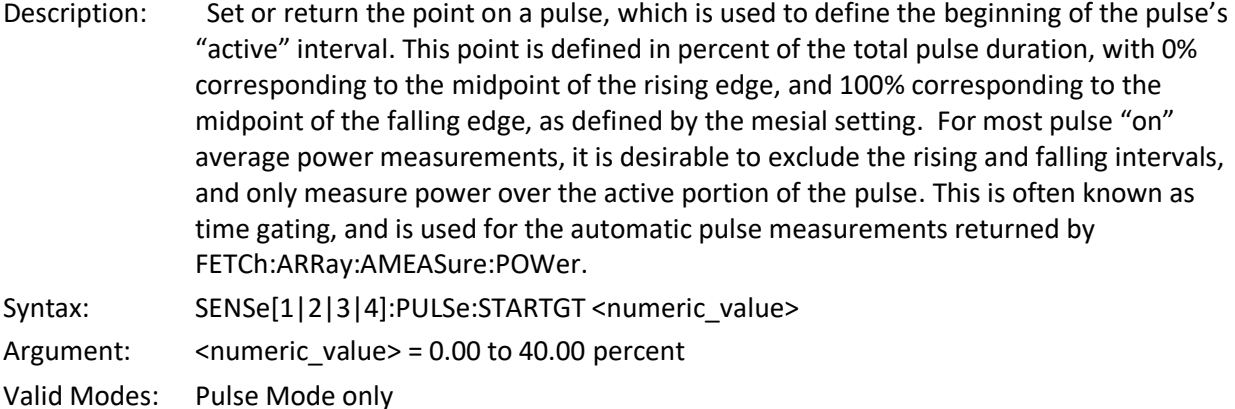

#### **SENSe:PULSe:UNIT**

Description: Set or return the units for entering the pulse distal, mesial and proximal levels. If the function is set to VOLTS, the pulse transition levels will be defined as the specified percentage in voltage. If set to WATTS, the levels are defined in percent power. Many pulse measurements call for 10% to 90% voltage (which equates to 1% to 81% power) for risetime and falltime measurements, and measure pulse widths from the half-power (–3dB, 50% power, or 71% voltage) points. Syntax: SENSe[1|2|3|4]:PULSe:UNIT <character data> Argument: <character data> = {WATTS, VOLTS}

Valid Modes: Pulse Mode only

#### **SENSe:SENSOR:TYPE?**

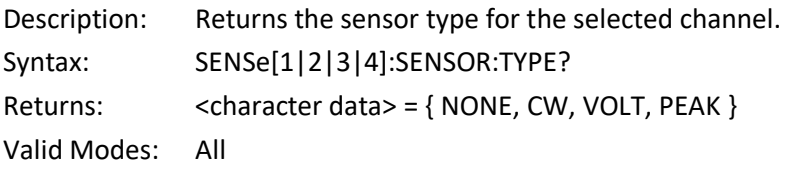

#### <span id="page-39-0"></span>**1.5.12 SYSTem Subsystem**

The SYSTem group of commands is used to control system-level functions not directly related to instrument measurement performance. SYSTem commands are used to return error codes or messages from the power meter error queue, control hardware features (backlight and key beep), access the internal clock/calendar, and configure communication parameters for the GPIB and LAN interfaces.

#### **SYSTem:BEEP[:ENABle]**

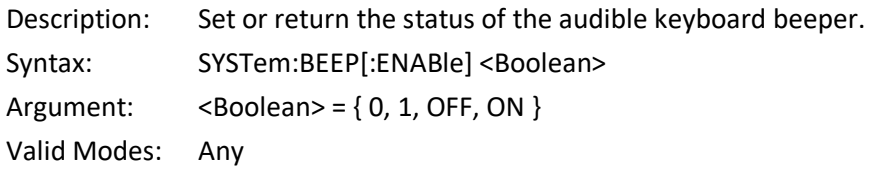

#### **SYSTem:COMMunicate:GPIB:ADDRess**

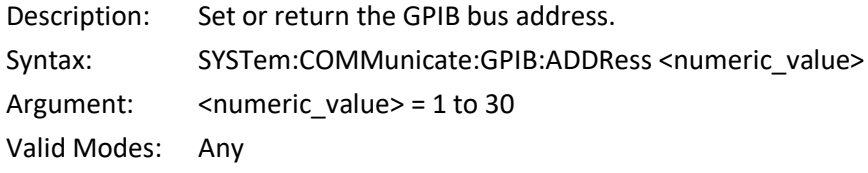

#### **SYSTem:COMMunicate:LAN:ADDRess**

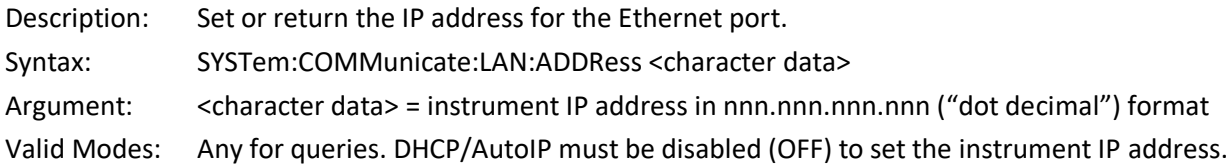

#### **SYSTem:COMMunicate:LAN:DHCP**

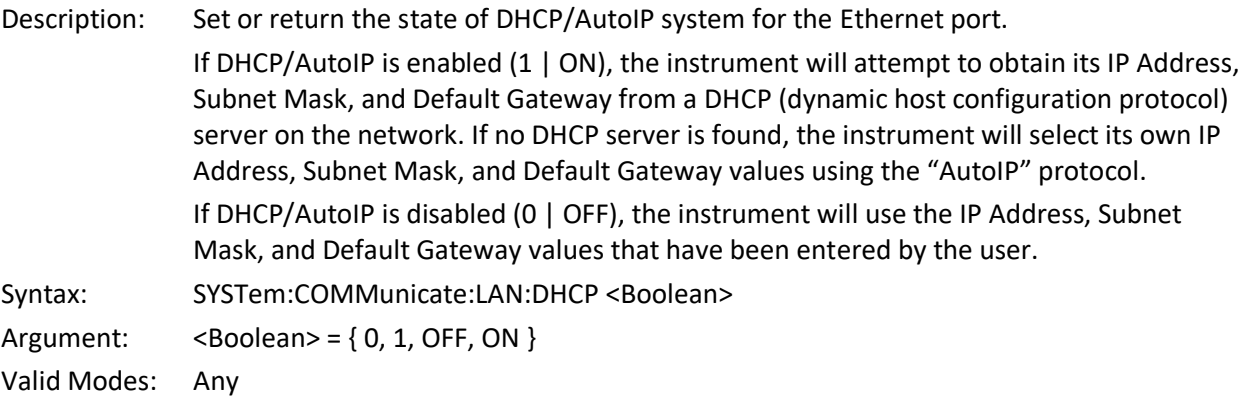

#### **SYSTem:COMMunicate:LAN:CURRent:ADDRess?**

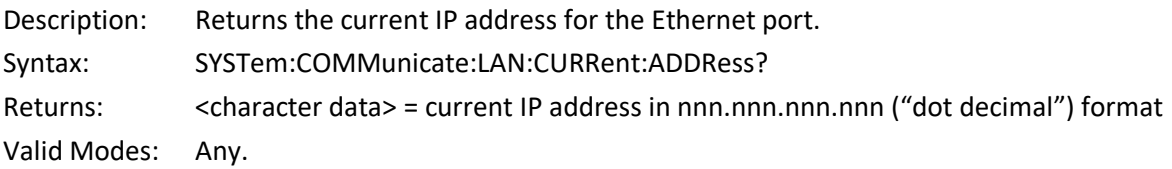

#### **SYSTem:ERRor[:NEXT]?**

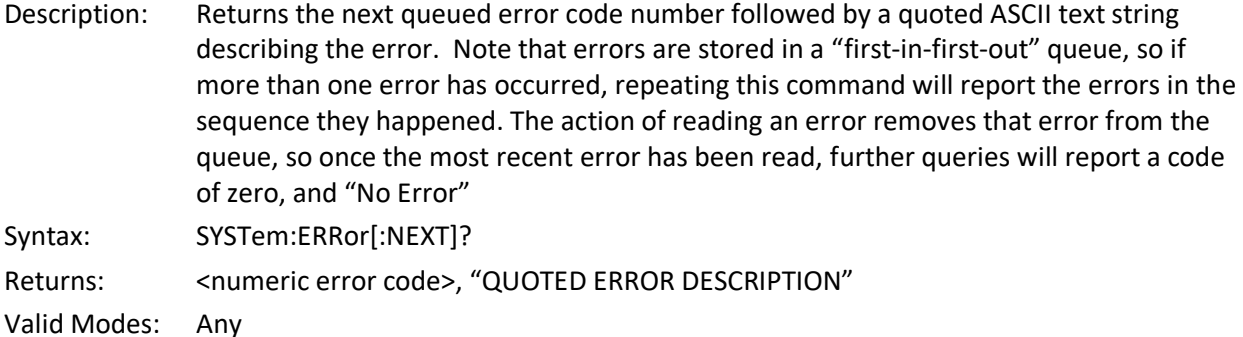

#### **SYSTem:ERRor:CODE?**

Description: Returns the next queued error code number. Note that errors are stored in a "first-infirst-out" queue, so if more than one error has occurred, repeating this command will report the error codes in the sequence they happened. The action of reading an error removes that error from the queue, so once the most recent error has been read, any more queries will report a code of zero. Syntax: SYSTem:ERRor:CODE?

Returns: <numeric error code>

Valid Modes: Any

#### **SYSTem:ERRor:COUNt?**

- Description: Returns the number of errors that currently exist in the error queue. A value of 0 means that there are no errors in the queue. Therefore, either no errors have occurred, or all errors have been read.
- Syntax: SYSTem:ERRor:COUNt?
- Returns: <numeric error code>
- Valid Modes: Any

#### **SYSTem:PRESet**

Description: Set PMX40 default parameters. Equivalent to selecting "Initialize" from *Measure > Meas. Settings* on the PMX40 meter. Syntax: SYSTem:PRESet Argument: None

Valid Modes: Any

#### **SYSTem:VERSion?**

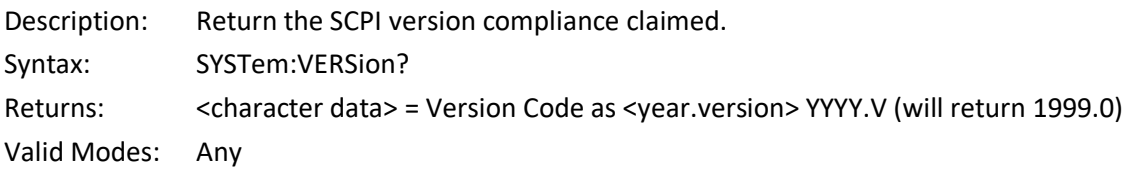

#### <span id="page-41-0"></span>**1.5.13 TRACe Data Array Commands**

The TRACe group of commands is used to control the output of an acquired measurement array, which appears as a display trace when the power meter is in Graph mode. The TRACe commands allow outputting a channel's entire internal display trace (501 measurement points) as one large array, or selecting and returning the array in smaller portions. These commands are useful for capturing the displayed waveform and importing it into a database on the host.

#### **TRACe [:AVERage]]:DATA[:NEXT]?**

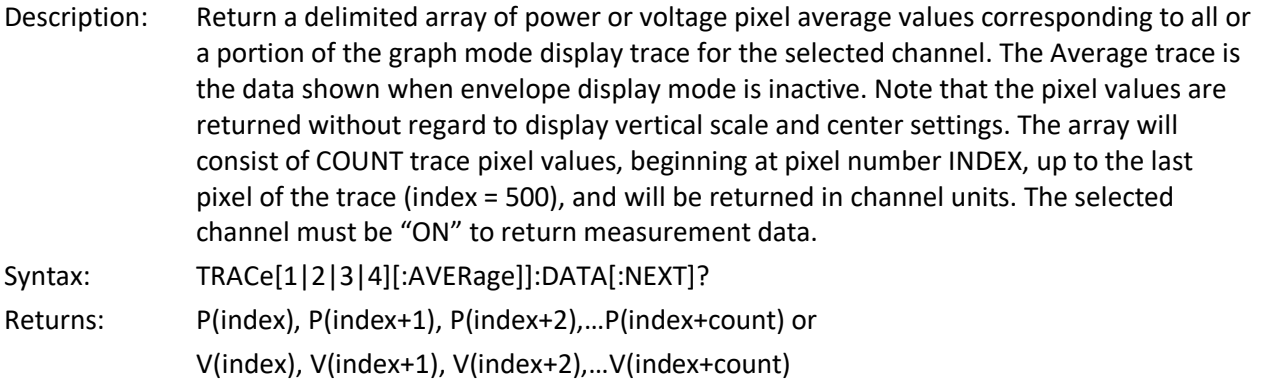

Valid Modes: All

#### **TRACe:COUNt**

Description: Set or return the number of trace points, which will be returned each time the TRACe:DATA? query is issued. At the completion of each read, INDEX is automatically incremented by COUNT. If COUNT is set to a number greater than the number of points remaining in the trace, the array will be truncated. Setting COUNT to 501 (and INDEX to zero each time) will return the entire trace array. Syntax: TRACe[1|2|3|4]:COUNt <numeric\_value> Argument: <numeric value> =  $1$  to  $501$ 

Valid Modes: All

#### **TRACe:INDEX**

Description: Set or return the array index for the first trace point to be returned next time the TRACe:DATA? query is issued. Index 0 is the start of the trace buffer, and corresponds to the leftmost pixel on the graph display. Index 500 is the last point, and is the rightmost pixel. Each time a block of data is read, INDEX is automatically incremented by the COUNT value, so the full array can be split up into blocks of manageable size and read

with successive TRACe:DATA? queries. INDEX must be reset to zero for each new trace that is to be dumped, whether or not all the points have been read. Syntax: TRACe[1|2|3|4]:INDEX <numeric\_value> Argument:  $\leq$   $\leq$  Valid Modes: All

#### <span id="page-42-0"></span>**1.5.14 TRIGger Subsystem**

The TRIGger group of commands is used to control synchronization of data acquisition with external events. TRIGger commands generally affect only Pulse Mode.

#### **TRIGger:CDF:COUNt**

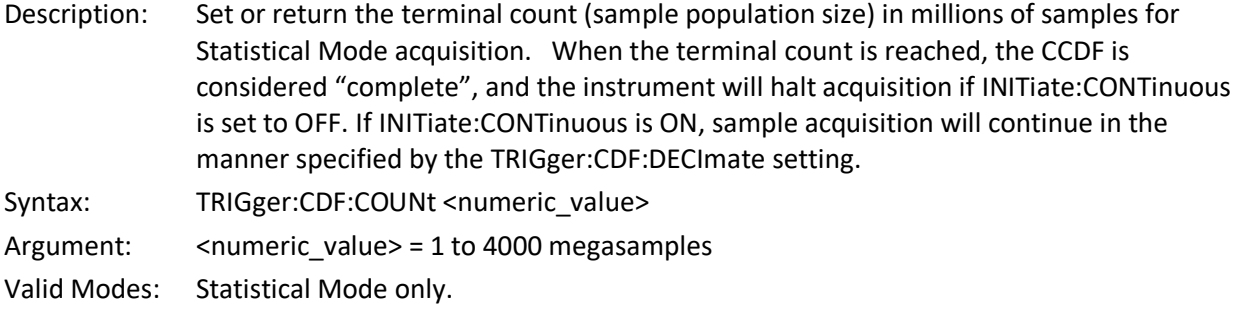

#### **TRIGger:CDF:DECImate**

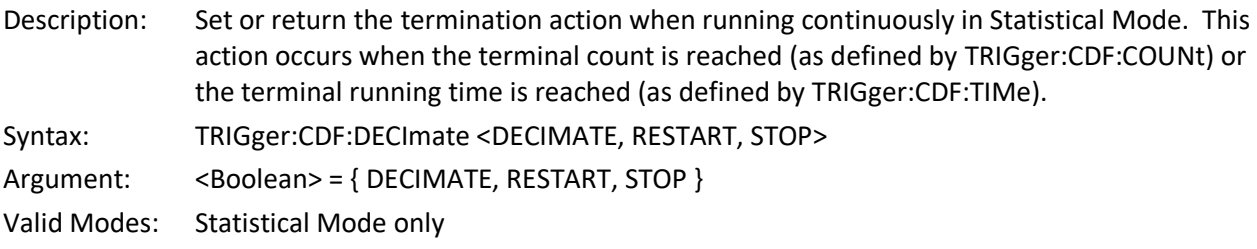

#### **TRIGger:CDF:TIMe**

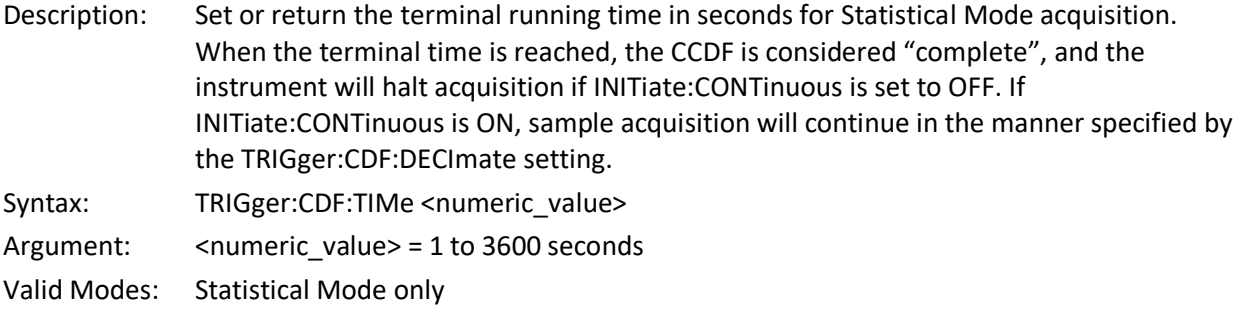

#### **TRIGger:DELay**

Description: Set or return the trigger delay time in seconds with respect to the trigger for the trigger display location in the LEFT position. Positive values cause the actual trigger to occur after the trigger condition is met. This places the trigger event to the left of the trigger

### **PMX40 RF Power Meter – PROGRAMMING REFERENCE**

point on the display, and is useful for viewing events during a pulse, some fixed delay time after the rising edge trigger. Negative trigger delay places the trigger event to the right of the trigger point on the display, and is useful for looking at events before the trigger edge.

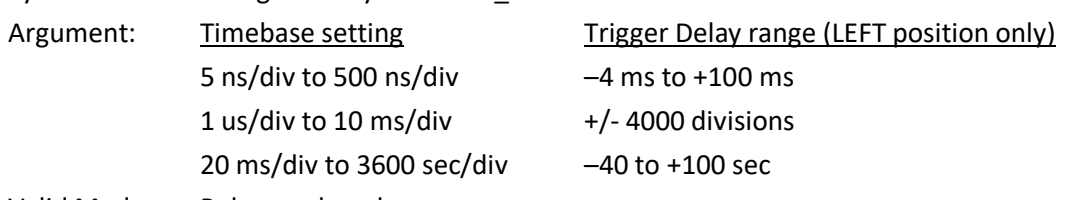

Valid Modes: Pulse mode only

Syntax: TRIGger:DELay <numeric\_value>

#### **TRIGger:HOLDoff**

Description: Set or return the trigger holdoff time in seconds. Trigger holdoff is used to disable the trigger for a specified amount of time after each trigger event. The holdoff time starts immediately after each valid trigger edge, and will not permit any new triggers until the time has expired. When the holdoff time is up, the trigger re-arms, and the next valid trigger event (edge) will cause a new sweep. This feature is used to help synchronize the power meter with burst waveforms such as a TDMA or GSM frame. The trigger holdoff resolution is 10 nanoseconds, and it should be set to a time that is just slightly shorter than the frame repetition interval.

Syntax: TRIGger:HOLDoff <numeric\_value>

Argument:  $\leq$   $\leq$ 

Valid Modes: Pulse mode only

#### **TRIGger:LEVel**

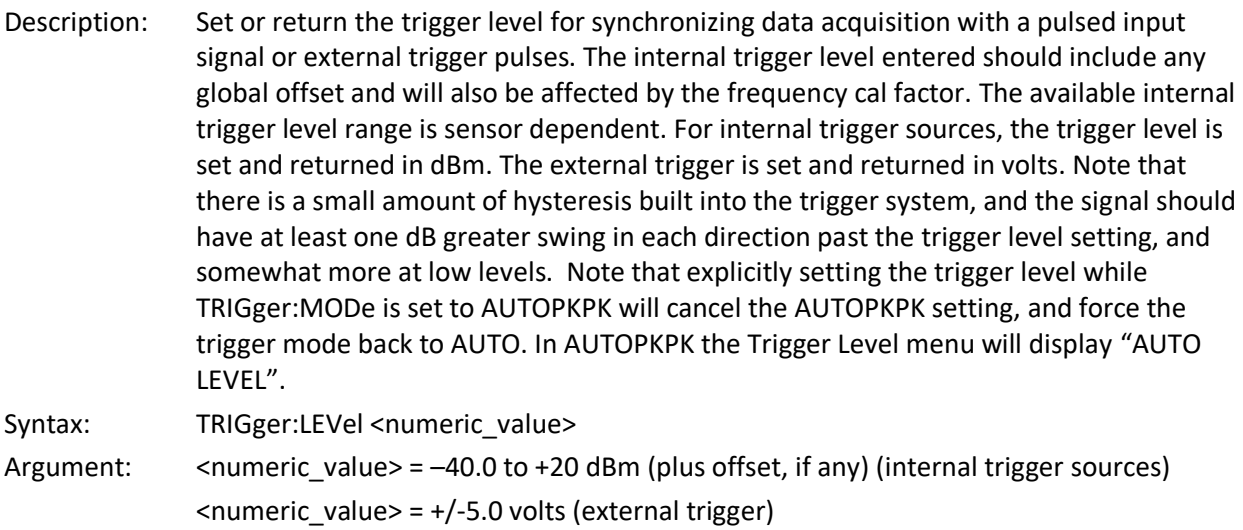

Valid Modes: Pulse mode only

#### **TRIGger:MODe**

Description: Set or return the trigger mode for synchronizing data acquisition with pulsed signals. NORM mode will cause a sweep to be triggered each time the power level crosses the preset trigger level in the direction specified by TRIGger:SLOPe. If there are no edges that cross this level, no data acquisition will occur. AUTO mode operates in much the same way as NORM mode, but will automatically generate a trace if no trigger edges are detected for a period of time (100 to 500 milliseconds, depending on timebase). This will keep the trace updating even if the pulse edges stop. The AUTOPKPK mode operates the same as AUTO mode, but will adjust the trigger level to halfway between the highest and lowest power or voltage levels detected. This aids in maintaining synchronization with a pulse signal of varying level. Note that a setting of PKTOPK will be overridden and forced back to AUTO if a TRIGger:LEVel is set. The FREERUN mode force traces at a high rate to assist in locating the signal. Syntax: TRIGger:MODe <character data>

Argument: <character data> = {AUTO, AUTOPKPK, NORMAL, FREERUN}

Valid Modes: Pulse mode only

#### **TRIGger:POSition**

Description: Set or return the position of the trigger event on displayed sweep. Assuming zero trigger delay, setting the position to LEFT causes the entire trace to be post-trigger. Setting it to RIGHT causes the entire trace to be pre-trigger. And setting to MIDDLE will display both the pre- and post- trigger portions of the trace. Note that the TRIGger:DELay setting is in addition to this setting, and will cause the trigger position to appear in a different location. Setting the trigger position places the PMX40 in trigger position mode, which overrides the variable vernier settings of the TRIGger:VERNier command. Syntax: TRIGger: POSition <character data>

Argument: <character data> = {LEFT, MIDDLE, RIGHT}

Valid Modes: Pulse mode only

#### **TRIGger:SLOPe**

Description: Set or return the trigger slope or polarity. When set to POS, trigger events will be generated when a signal's rising edge crosses the trigger level threshold. When NEG, trigger events are generated on the falling edge of the pulse.

Syntax: TRIGger:SLOPe <character data>

Argument: <character data> = {NEG, POS}

Valid Modes: Pulse mode only

#### **TRIGger:SOURce**

Description: Set or return the trigger source used for synchronizing data acquisition. The CH1 and CH2 (2 channel PMX40) settings use the signal from the associated sensor. EXT setting uses the signal applied to the rear panel TRIG IN connector.

Syntax: TRIGger:SOURce <character data>

Argument: <character data> = {CH1, CH2, CH3, CH4, IND, EXT}

Valid Modes: Pulse mode only

#### **TRIGger:VERNier**

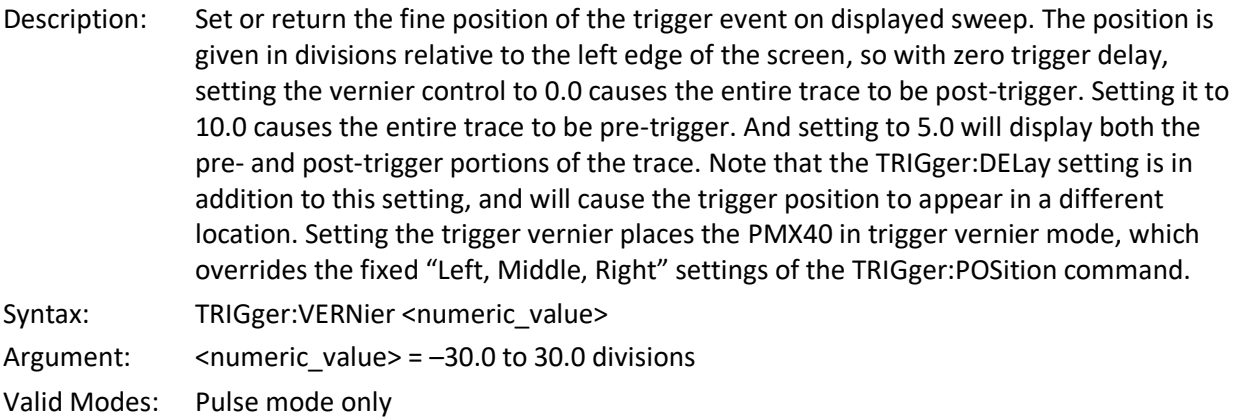

# END OF PMX40 RF POWER METER Programming Reference